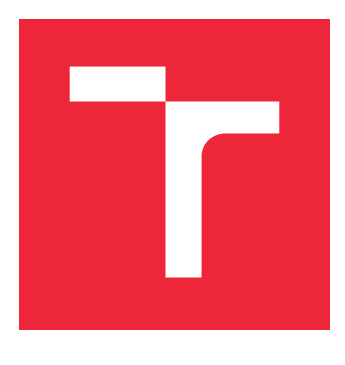

# VYSOKÉ UČENÍ TECHNICKÉ V BRNĚ

BRNO UNIVERSITY OF TECHNOLOGY

# FAKULTA STROJNÍHO INŽENÝRSTVÍ

FACULTY OF MECHANICAL ENGINEERING

# ÚSTAV MECHANIKY TĚLES, MECHATRONIKY A **BIOMECHANIKY**

INSTITUTE OF SOLID MECHANICS, MECHATRONICS AND BIOMECHANICS

# VYUŽITÍ KITU MYRIO PRO MĚŘENÍ A ZPRACOVÁNÍ DYNAMICKÝCH SIGNÁL II

MEASUREMENT AND SIGNAL PROCESSING WITH MYRIO KIT

BAKALÁŘSKÁ PRÁCE BACHELOR'S THESIS

AUTOR PRÁCE MAREK HETEŠ AUTHOR

VEDOUCÍ PRÁCE Ing. FILIP KŠICA **SUPERVISOR** 

BRNO 2020

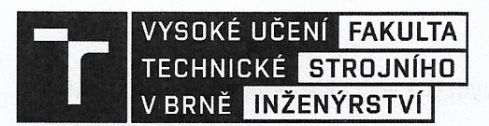

# Zadání bakalářské práce

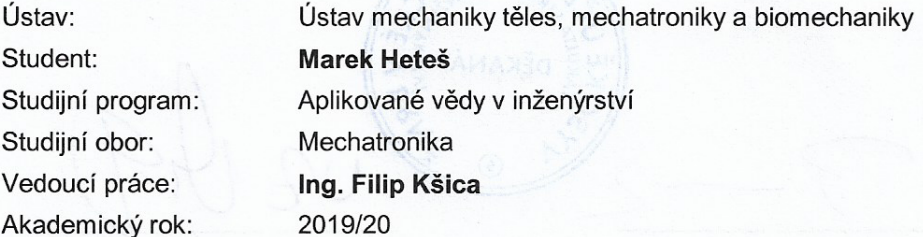

Ředitel ústavu Vám v souladu se zákonem č. 111/1998 o vysokých školách a se Studijním a zkušebním řádem VUT v Brně určuje následující téma bakalářské práce:

#### Využití kitu myRio pro měření a zpracování dynamických signálů

#### Stručná charakteristika problematiky úkolu:

Vývojový kit myRio od National Instruments je multifunkční platforma využitelná pro široké spektrum inženýrských problémů. V propojení s LabView nabízí značné možnosti na poli měření a zpracování signálů. Cílem této práce bude seznámit se s možnostmi tohoto zařízení a využít ji jako platformu pro zpracování signálů z měření dynamických soustav.

#### Cíle bakalářské práce:

1. Prozkoumání možností vývojového kitu myRio pro záznam a zpracování signálů z měření dynamických soustav.

2. Tvorba aplikace v prostředí LabView umožňující záznam a zpracování měřených signálů a jejich ukládání na externí médium.

3. Praktická demonstrace funkčnosti aplikace.

#### Seznam doporučené literatury:

HATCH, Michael R., 2001. Vibration Simulation Using MATLAB and ANSYS. ISBN 1584882050.

PIERSOL, Allan G. a Thomas L. PAEZ, 2010. Harris' Shock and Vibration Handbook. 6. B.m.: McGraw Hill. ISBN 9780071633437.

REAL, Tiempo, L CUZCO, J ARIAS, A ABRIL a D CABRERA, 2015. Acquisition, Filtering and Decomposition into Real-Time ECG Signal with Ni - MyRio. 2015 CHILEAN Conference on Electrical, Electronics Engineering, Information and Communication Technologies (CHILECON). B.m.: IEEE, 209-213.

Fakulta strojního inženýrství, Vysoké učení technické v Brně / Technická 2896/2 / 616 69 / Brno

Termín odevzdání bakalářské práce je stanoven časovým plánem akademického roku 2019/20.

V Brně, dne 23. 10. 2019

ředitel ústavu

TECH prof. Ing. Jindřich Petruška, CSc. doc. Ing. Jaroslav Katolický, Ph.D.

děkan fakulty

Fakulta strojního inženýrství, Vysoké učení technické v Brně / Technická 2896/2 / 616 69 / Brno

#### **Abstrakt**

Táto práca sa zaoberá preskúmaním možností kitu myRIO a prostredia LabVIEW na záznam a spracovanie signálov z merania dynamických sústav a návrhom aplikácie v prostredí LabVIEW ktorá nám toto umožňuje. Koniec práce sa venuje testovaniu aplikácie a praktickej demonštrácii jej možností.

#### **Summary**

This thesis deals with research of options for data acquisition and signal analysis, of the myRIO kit and LabVIEW platform. Next it describes the design of application for data acquisition and signal analysis, and the last chapter of this thesis is about testing and a practical demonstration of our application.

#### **Klíčová slova**

myRIO kit, LabVIEW, Záznam signálov, Analýza signálov, Vibrodiagnostika

#### **Keywords**

myRIO kit, LabVIEW, Data acquisition, Signal analysis, Vibration diagnostics

HETEŠ, M.*Využití kitu myRio pro měření a zpracování dynamických signálů*. Brno: Vysoké učení technické v Brně, Fakulta strojního inženýrství, 2020. 39 s. Vedoucí Ing. Filip Kšica.

Prehlasujem, že som bakalársku prácu na tému "Využití kitu $\operatorname{MYRIO}$ pro měření a zpracování dynamických signálů" vypracoval samostatne s použitím odbornej literatúry a zdrojov uvedených v zozname, ktorý tvorí prílohu tejto práce.

Marek Heteš

Ďakujem týmto Ing. Filipovi Kšicovi za cenné pripomienky a rady pri vypracovaní bakalárskej práce.

Marek Heteš

# **Obsah**

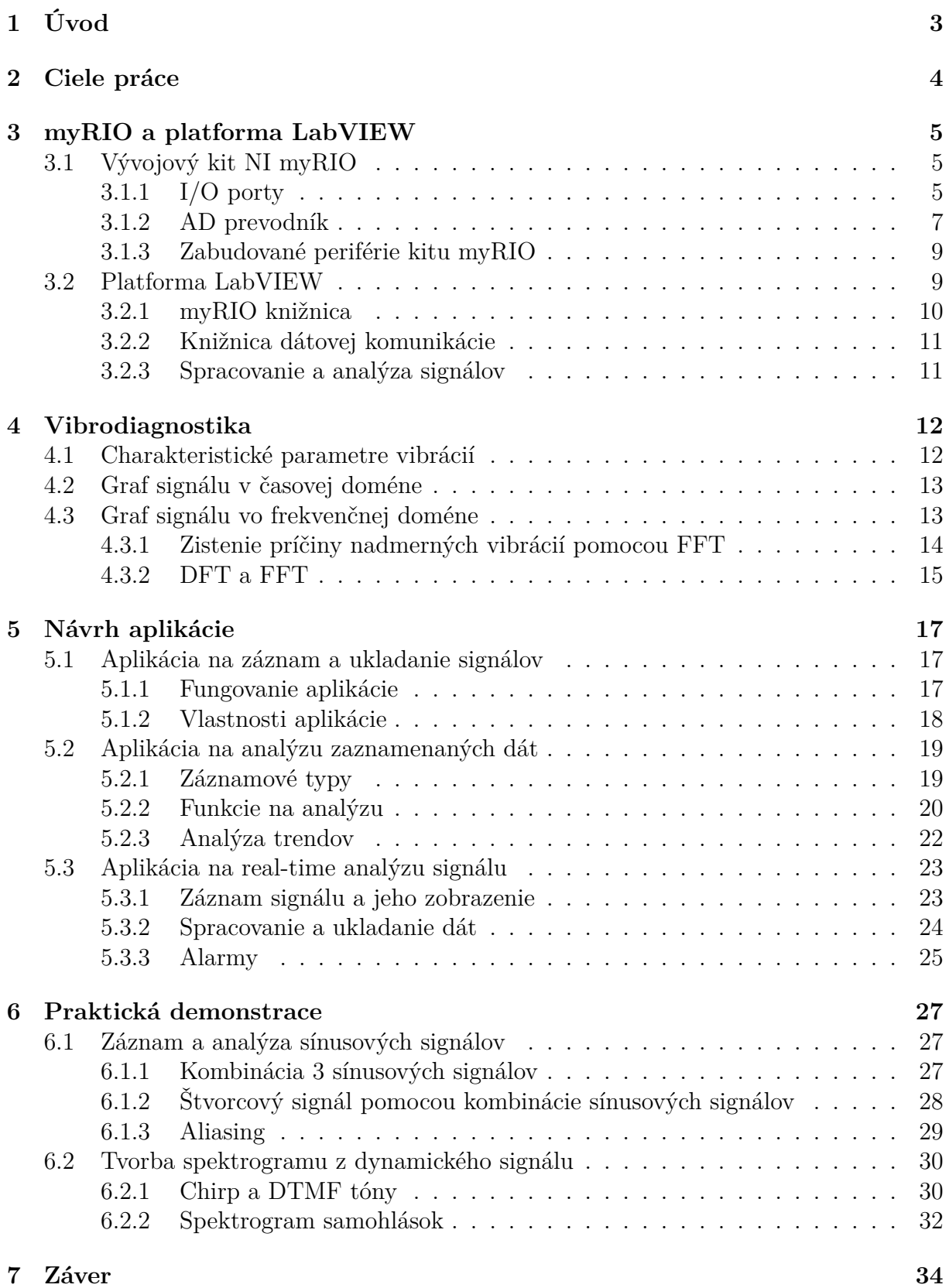

1

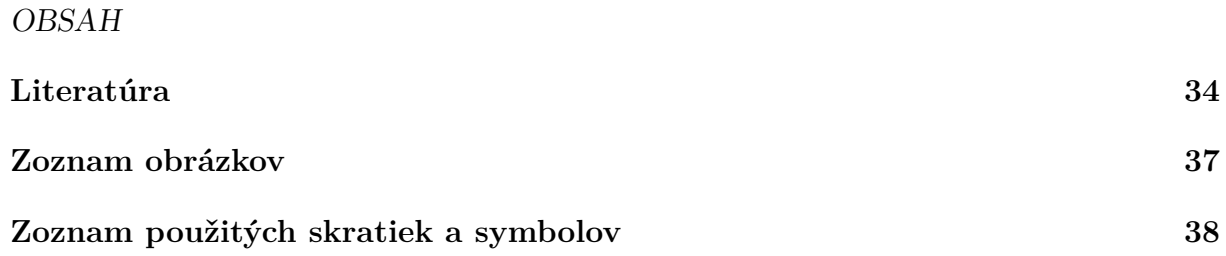

# <span id="page-9-0"></span>**1. Úvod**

Mechanické stroje pri chode vydávajú rôzne vibrácie. Tieto vibračné signály dokážeme vhodným systémom na zber dát zaznamenávať a následná analýza získaných dát nám môže poskytnúť komplexný prehľad o stave meraného zariadenia. Dlhodobým ukladaním charakteristických parametrov tohto signálu, ako napríklad rms hodnota alebo crest factor<sup>[1](#page-9-2)</sup>, si dokážeme včas všimnúť začínajúcu poruchu a predísť poškodeniu zariadenia.

Senzory zrýchlenia, ako napríklad piezo-elektrický senzor, vytvárajú elektrické analógové (spojité) signály, ktoré sú úmerné zrýchleniu. Počítače však nedokážu pracovať s analógovými signálmi, preto sa musia tieto signály previesť na diskrétne (nespojité). K digitalizácii spojitého signálu sa využíva AD[2](#page-9-3) . Ten zo spojitého signálu vytvorí množinu diskrétnych bodov, s ktorou už počítače dokážu pracovať.

MyRIO v kombinácii s prostredím LabVIEW od National Instruments tvoria dobrú platformu na vývoj systému pre záznam a analýzu signálov z meraní dynamických sústav. Kit myRIO disponuje AD prevodníkom s vysokou vzorkovacou frekvenciou a kvalitným hardvérom ktorý nám umožní spracovať a ukladať veľké množstvo dát.

<span id="page-9-1"></span>V nasledujúcich kapitolách sa budeme zaoberať preskúmaním možností vývojového kitu myRIO a platformy LabVIEW na zber a analýzu dát, tvorbou aplikácie v prostredí LabVIEW na záznam a spracovanie meraných signálov a následnou demonštráciou funkčnosti tejto aplikácie.

<span id="page-9-2"></span><sup>1</sup>Pomer vrcholovej a efektívnej hodnoty signálu

<span id="page-9-3"></span><sup>2</sup>Analog to digital

# **2. Ciele práce**

Začiatok tejto práce sa bude venovať preskúmaniu možností, ktoré nám ponúka myRIO kit a softvér LabVIEW, a rešerši jednotlivých technológií, ako napr. AD prevodník a Rýchla Fourierova transformácia, ktoré budeme využívať pri návrhu nášho systému na záznam a spracovanie signálov. Systém sa bude skladať z 3 častí.

Cieľom prvej časti bude vytvoriť aplikáciu pre kit myRIO, ktorá nám umožní záznam a ukladanie signálov na externé úložisko. Aplikácia bude vyvíjaná v prostredí LabVIEW a bude využívať vstavaný mikroprocesor a FPGA, analógové vstupy, AD prevodník a digitálne vstupy ktoré budú potrebné k ovládaniu aplikácie (START/STOP a pod.). Pri jej vývoji budeme využívať poznatky ako je fungovanie AD prevodníka a Niquistov-Shannonov teorém, z predošlých kapitol.

Cieľ druhej časti bude vytvorenie aplikácie pre analýzu a spracovanie zaznamenaných signálov. Vývoj bude prebiehať v prostredí LabVIEW, ktoré obsahuje množstvo funkcií, dobre využiteľných pri analýze a spracovaní diskrétnych signálov. Aplikácia nám umožní prezrieť si signál v časovej doméne aj frekvenčnej doméne (pomocou FFT), robiť merania charakteristických parametrov signálu, ako max/min hodnota, RMS hodnota a pod.

Cieľ poslednej časti bude vytvorenie aplikácie ktorá nám umožní záznam a analýzu signálov "naživo" (bez nutnosti ukladania na externé úložisko). Taktiež tu bude možnosť<br>dlhadakáho vlakáho skladania skandkanistických navografsko-na se živrá analýzu ich svénsia dlhodobého ukladania charakteristických parametrov pre spätnú analýzu ich vývoja.

<span id="page-10-0"></span>Nakoniec bude vykonaná demonštrácia funkčnosti aplikácie a jej testovanie. Testovanie bude pozostávať z merania rôznych druhov referenčných signálov a z porovnania odmeraných a generovaných signálov. Referenčné signály budú generované pomocou počítačovej zvukovej karty.

# **3. myRIO a platforma LabVIEW**

# <span id="page-11-0"></span>**3.1. Vývojový kit NI myRIO**

<span id="page-11-2"></span>Vývojový kit myRIO od National Instruments (obr. [3.1\)](#page-11-2) je prenosné multifunkčné zariadenie, na ktorom je možné vyvíjať široké spektrum aplikácií, využívajucích zabudované FPGA (Field-programmable gate array), mikroprocesor a rôzne periférie.

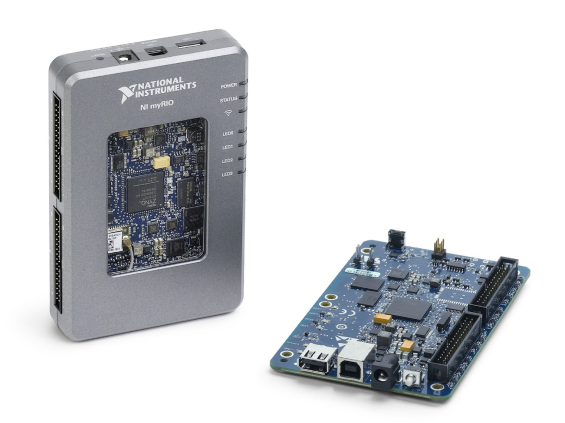

Obr. 3.1: myRIO [29]

## <span id="page-11-1"></span>**3.1.1. I/O porty**

<span id="page-11-3"></span>MyRIO obsahuje veľké množstvo výsupných/výstupných pinov rozdelených do 2 totožných MXP konektorov (obr. [3.2\)](#page-11-3) a jedného MSP konektora. Poskytuje digitálne vstupy/výstupy, analógové vstupy/výstupy, audio a zdroje napätia (3,3V, 5V, *±*15V). Digitálne linky ob-

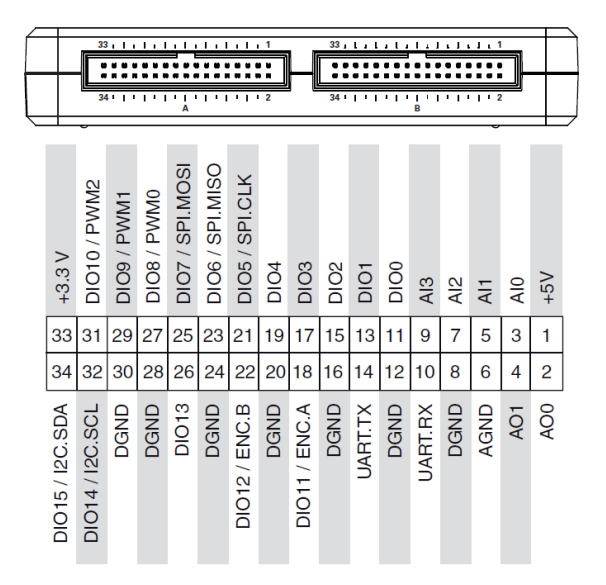

Obr. 3.2: MXP konektor [30]

sahujú aj sekundárne funkcie, ako napr. PWM modulátor, vstupy pre enkóder alebo I<sup>2</sup>C a SPI zbernice. Tieto zbernice môžu byť použité na rozšírenie možností myRIA. Pomo-

### *3.1. VÝVOJOVÝ KIT NI MYRIO*

cou nich môžeme k myRIU pripojiť LCD diplej, externé AD/DA prevodníky alebo ďalšie univerzálne vstupy/výstupy.

#### **Analógové porty**

MyRIO má 6 analógových výstupov a 10 analógových vstupov.

Analógové výstupy na MXP konektore dokážu generovať 0 až 5V signály a výstupy na MSP konektore dokážu generovať *±*10V signály. Každý výstup má svoj DA prevodník s [1](#page-12-0)2 bit rozlíšením a maximálnou aktualizačnou rýchlosťou 345 k $S/s<sup>1</sup>$ .

Na MXP konektore myRIA sa ďalej nachádza 8 single-ended vstupov, ktoré dokážu zmerať 0 až 5 V signály s absolútnou presnosťou *±*50 mV. MSP obsahuje 2 diferenciálne vstupy ktoré dokážu zmerať *±*10 V signály s absolútnou presnosťou *±*200 mV. Všetky analógové vstupy sú multiplexované do jediného AD prevodníka s 12 bit rozlíšením a maximálnou vzorkovaciou rýchlosťou 500 kS/s. Taktiež majú *±*16 V prepäťovú ochranu.

#### **Single-ended vs. Diferenciálny analógový vstup**

Single-ended analógový vstup meria napätie medzi vstupom a zemou. Nevýhodou tejto konfigurácie je, že je viac náchylná na elektromagnetické rušenie. Na ľavej strane obrázku [3.3](#page-12-1) môžeme vidieť meraný signál fialovou farbou a elektro-magnetické rušenie červenou farbou. Výsledný signál bude spojením tohto signálu a rušenia.

<span id="page-12-1"></span>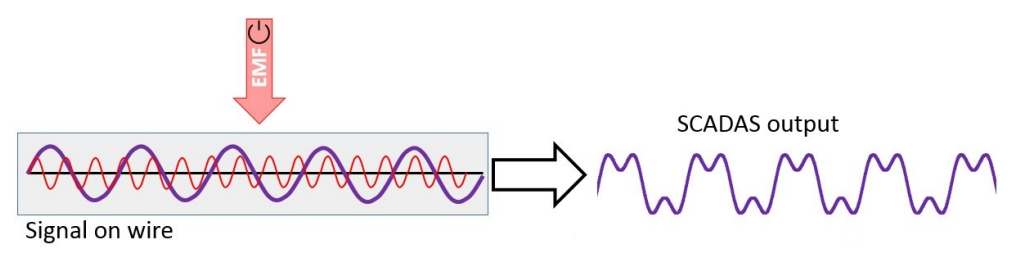

Obr. 3.3: Záznam signálu s rušením single-ended konfiguráciou [1]

Diferenciálny analógový vstup meria rozdiel napätia medzi dvoma samostatnými vstupmi (AI+ a AI-). Nevýhodou tejto konfigurácie je, že potrebuje 2 krát viac vstupov oproti single-ended metóde, ale je odolnejšia voči elektromagnetickému rušeniu.

<span id="page-12-2"></span>Odolnosť voči rušeniu spočíva v tom, že ak bude rušenie totožné na obi dvoch vstupoch, tak vo výsledku bude toto rušenie ignorované. Použitím krútenej dvojlinky môžeme docieliť aby rušenie na obi dvoch drôtoch bolo rovnaké.

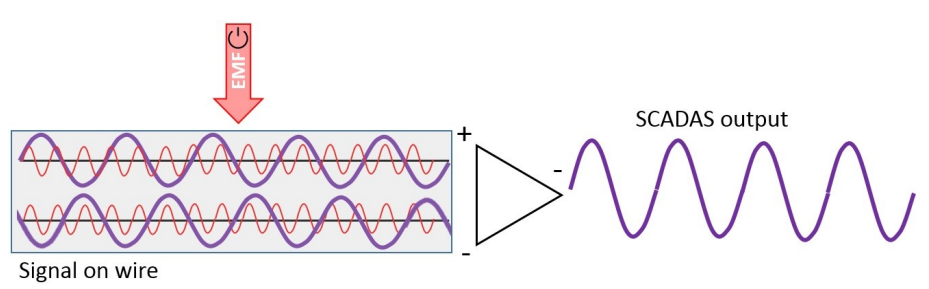

Obr. 3.4: Záznam signálu s rušením diferenciálnou konfiguráciou [1]

<span id="page-12-0"></span> $^{1}$ Tisíc vzoriek za sekundu

Na obrázku [3.4](#page-12-2) vidíme 2 analógové vstupy. Fialová krivka je meraný signál a červené krivky sú elektromagnetické rušenie. Keďže na oboch vstupoch je rovnaké rušenie, vo výsledku sa neprejaví. [[1,](#page-41-1) [2\]](#page-41-2)

#### <span id="page-13-0"></span>**3.1.2. AD prevodník**

AD prevodník (analog-to-digital) je zariadenie ktoré dokáže konvertovať spojitý analógový signál na signál diskrétny. Tento prevod je vykonaný v dvoch hlavných krokoch, vzorkovanie a kvantovanie.

#### **Vzorkovanie**

<span id="page-13-1"></span>Je proces, pri ktorom vodorovnú osu (čas) spojitého signálu nasekám na rovnomerné úseky ∆*t*. Z každého úseku sa potom zoberie jedna vzorka. ∆*t* závisí na vzorkovacej rýchlosti, tzv., sampling rate".

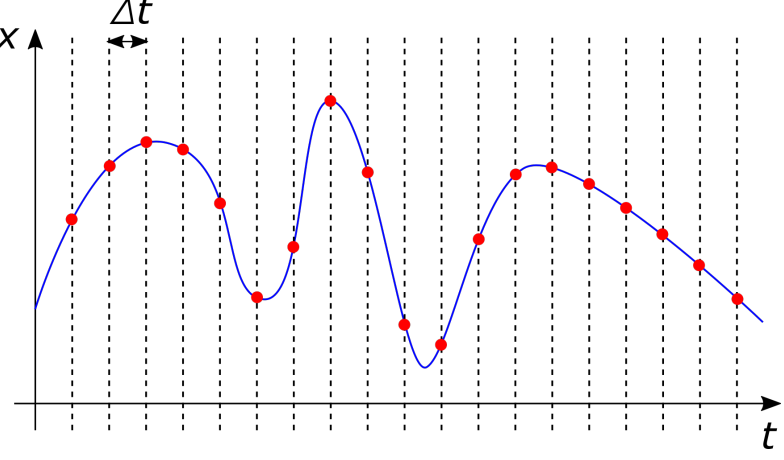

Obr. 3.5: Vzorkovanie spojitého signálu

Ako môžeme vidieť z obr. [3.5](#page-13-1) pri tomto procese stratíme veľa detailov, pretože z pôvodného spojitého signálu (modrá čiara) dostaneme množinu diskrétnych bodov (červené body). Z toho nám vyplýva, že správna rekonštrukcia spojitého signálu je závislá na zvolení vhodnej vzorkovacej frekvencie. O tomto probléme nám hovorí Niquistov-Shannonov teorém. [[3](#page-41-3), [4](#page-41-4)]

#### **Nyquistov-Shannonov teorém**

Tento teorém hovorí, že spojitý signál ktorý neobsahuje frekvencie vyššie ako *f* hertz, dokážeme presne zrekonštruovať vzorkami, ktoré sú od seba rovnomerne vzdialené 1/2*f*. Čo znamená, že vzorkovacia frekvencia *f<sup>s</sup>* musí byť 2 krát vyššia ako maximálna frekvencia meraného signálu *fmax* (vzťah [3.1\)](#page-13-2). Ak toto kritérium nieje splnené vzniká nám *aliasing efekt*. [\[5,](#page-41-5) [6\]](#page-41-6)

<span id="page-13-2"></span>
$$
f_s \ge 2f_{max} \tag{3.1}
$$

#### *3.1. VÝVOJOVÝ KIT NI MYRIO*

#### **Aliasing efekt**

Tento efekt vzniká nesplnením Nyquistovho kritéria, teda ak maximálna frekvencia signálu *fmax* je vyššia ako polovica vzorkovacej frekvencie *fs*. V tom prípade sa frekvencie vyššie ako *fs*/2 budú po rekonštrukcii javiť ako nižšie. Frekvencia *fs*/2 sa nazýva *Nyquistova frekvencia*.

<span id="page-14-0"></span>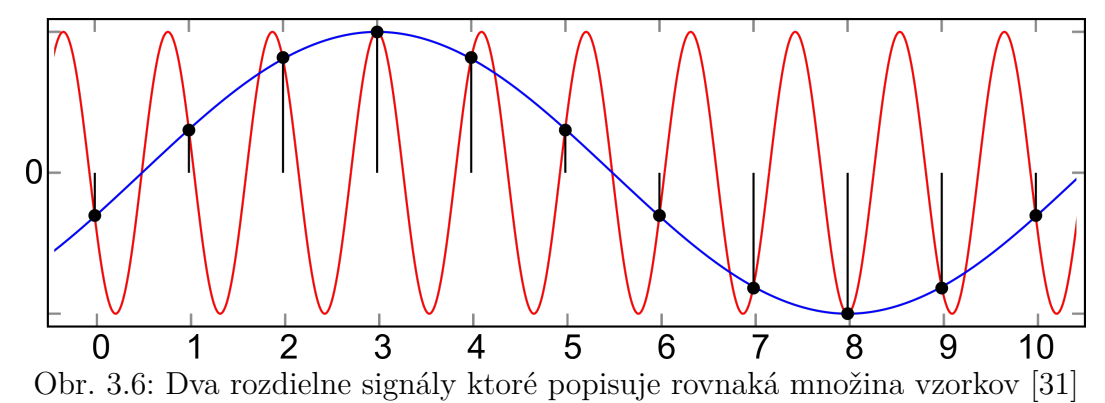

Na obrázku [3.6](#page-14-0) môžeme vidieť červenou čiarou signál, ktorého frekvencia je vyššia ako *fs*/2, a modrou čiarou rekonštruovaný signál s nižšou frekvenciou ako bola pôvodná.

Tento problém dokážeme vyriešiť filtrovaním frekvencií vyšších ako *fs*/2 z analógového signálu, vhodným dolnopriepustným filtrom. [[7](#page-41-7), [8](#page-41-8)]

#### **Kvantovanie**

<span id="page-14-1"></span>Počítače dokážu vyjadriť čísla iba s určitou presnosťou. Preto pri kvantovaní je zvislá os signálu (napäťový rozsah) rozdelená na úrovne, ktoré môže digitalizovaný signál nadobudnúť. Množstvo úrovní udáva rozlíšenie prevodníka.

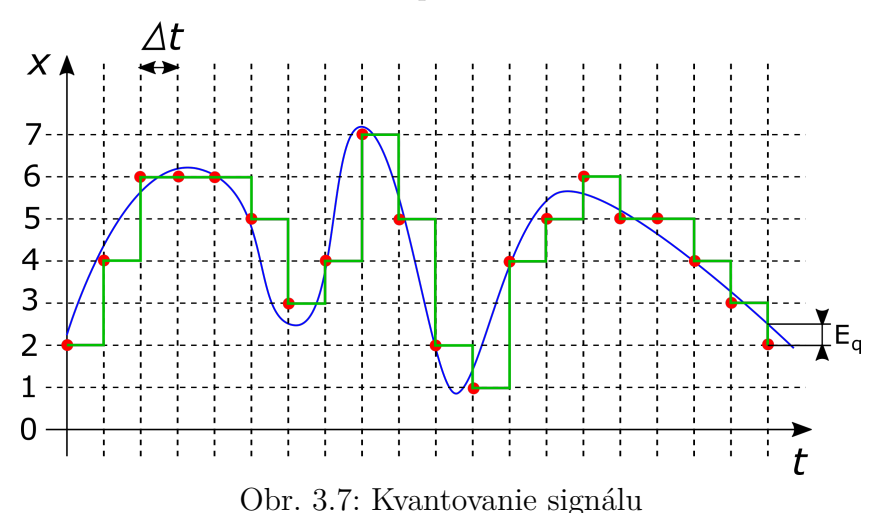

Na obrázku [3.7](#page-14-1) je použitý prevodník s 3-bit rozlíšením, preto je zvislá os rozdelená do 8 úrovní. Vzorka reálneho signálu (modrá čiara) sa teda zaokrúhli na najbližšiu úroveň. Zrekonštruovaný analógový signál, po vzorkovaní a kvantizovaní, je zelenou farbou.

Týmto vzniká kvantizačná chyba *Eq*, ktorú môžeme vylepšiť použitím AD prevodníka s vyšším rozlíšením.

## <span id="page-15-0"></span>**3.1.3. Zabudované periférie kitu myRIO**

Kit myRIO obsahuje veľké množstvo zabudovaných periférií, ktoré robia z myRIA výhodné zariadenie na vývoj aplikácií. V nasledujúcej kapitole spomenieme hlavné periférie, ktoré budeme využívať v našej aplikácii.

#### **Ukladanie dát**

Na myRIU sa nachádza systémová flash pamäť o veľkosti 512 MB, z toho je voľnej približne 260 MB, do ktroej môžeme nahrať naše programy, alebo môžeme na ňu ukladať namerané dáta. Ak potrebujeme pamäte viac, môžeme využiť zabudovaný USB 2.0 port a externé úložisko naformátované na systém FAT32.

#### **Wi-Fi modul**

MyRIO disponuje vstavaným Wi-Fi modulom, ktorý môžeme využiť na bezdrôtové nahrávanie programov, ovládanie alebo získavanie dát. V spojení s LabVIEW knižnicou dátových komunikácií, ktorá obsahuje množstvo protokolov, je možné vytvoriť program ktorý bude napr. automaticky zálohovať dáta na sieťové úložisko (kap. [3.2.2](#page-17-0)).

#### **Akcelerometer**

Taktiež je tu zabudovaný akcelerometer, ktorý dokáže merať zrýchlenie v 3 osách. Jeho maximálne preťaženie je *±*8 g a vzorkovacia rýchlosť 800 S/s.

# <span id="page-15-1"></span>**3.2. Platforma LabVIEW**

LabVIEW je grafický programovací jazyk, ktorý využíva ikony namiesto riadkov kódu na vytvorenie programu. Grafické programovanie ale neznamená, že sa v LabVIEW nedajú vytvoriť komplexné programy, pretože obsahuje veľké množstvo knižníc, nízko úrovňových aj vysoko úrovňových funkcií, ktoré môžu byť využité v širokej škále aplikácií. V spojení so vstavaným pomocníkom a veľkou internetovou komunitou, ho môžu jednoducho využívať aj nováčikovia.

LabVIEW programy/podprogramy sa nazývajú *virtual instruments* (VI). Každé VI sa skladá z front panelu a block diagramu.

### **Front panel**

Na front panel môžu byť umiestnené rôzne ovládacie prvky a ukazovatele, ktorými môžeme program ovládať, alebo vizualizovať spracované dáta (obr. [3.8\)](#page-16-1). Ovládacie prvky môžu byť rôzne gombíky, tlačítka, číselníky. Ukazovatele zas rôzne grafy, virtuálne LED indikátory, numerické indikátory a ďalšie.

## <span id="page-16-1"></span>*3.2. PLATFORMA LABVIEW*

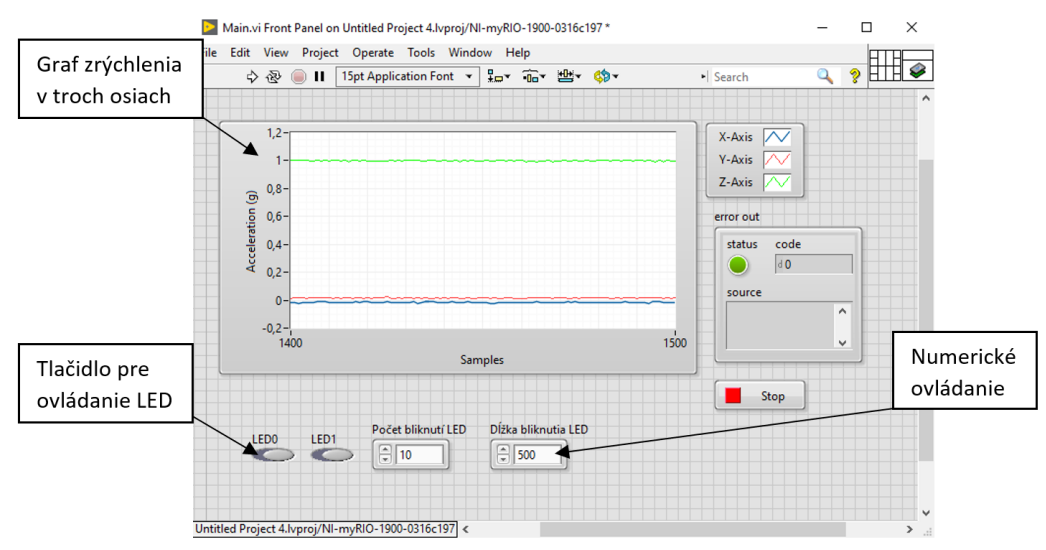

Obr. 3.8: Ukážka front panelu s ovládacími a vizualizačnými prvkami

#### **Block diagram**

Block diagram je jadrom aplikácie. Pridávajú sa sem rôzne funkcie a štruktúry (obr. [3.9](#page-16-2)). Objekty z front panela sú to znázornené ako terminály.

Štruktúry ktoré sa tu môžu vyskytnúť sú napr. while loop, for loop, case štruktúra, sekvenčná štruktúra. Predpripravené funkcie ktoré tu môžeme využiť sú napr. funkcie na prácu s maticami, numerické a boolové funkcie, funkcie na tvorbu a ukladanie súborov, ale aj špecializovanejšie funkcie ako analýza a spracovanie signálov, dátová komunikácia a funkcie pre ovládanie kitu myRIO.

<span id="page-16-2"></span>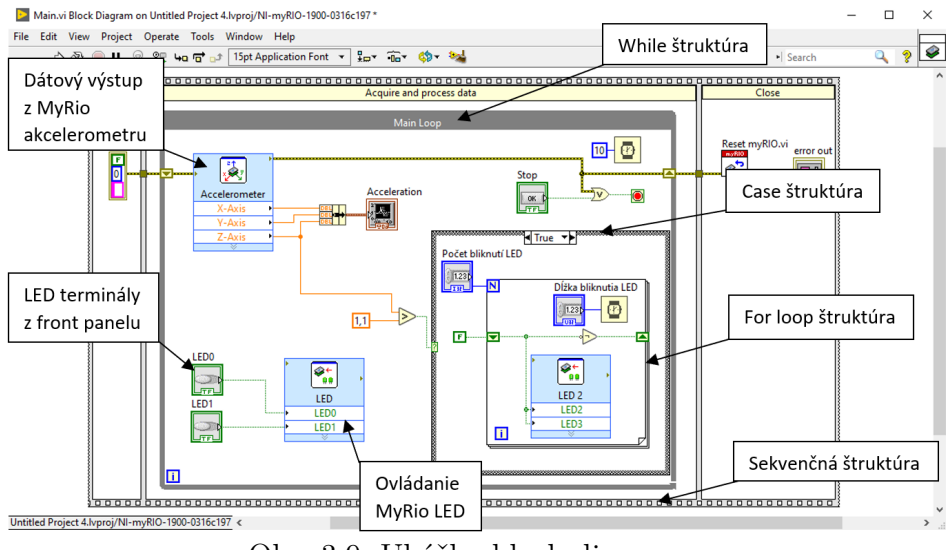

Obr. 3.9: Ukážka block diagramu

### <span id="page-16-0"></span>**3.2.1. myRIO knižnica**

LabVIEW s myRIO toolkitom obsahuje knižnicu funkcií ktoré sú špeciálne vytvorené pre myRIO. Tieto funkcie dokážu pracovať s analógovými a digitálnymi vstupmi/výstupmi a ich vedlajšími funkciami (PWM, I<sup>2</sup>C, UART), so vstavanými LED, tlačidlom alebo akcelerometrom. Sú tu vysoko-úrovňové funkcie, ktoré sú už pripravené a budú s myRIOm vždy fungovať. Ak máme ale špeciálne požiadavky, nachádzajú sa tu aj nízko-úrovňové funkcie, pomocou ktorých si môžeme program prispôsobiť podľa našich potrieb.

### <span id="page-17-0"></span>**3.2.2. Knižnica dátovej komunikácie**

Táto knižnica slúži na zdieľanie dát. Ďelí sa na funkcie lokálne (v jednej VI), globálne (v celej aplikácii) a viac-platformové (PC, myRIO, cRIO, FPGA, atď.). Je tu množstvo funkcií sieťových protokolov, ako napr. TCP, UDP, FTP, WebDAV, ktoré sú jednoduché na používanie.

Keďže myRIO má vstavaný wi-fi modul, možeme túto knižnicu využiť napr. na bezdrôtovú komunikáciu medzi myRIO a PC, alebo automatické odosielanie spracovaných dát na server.

### <span id="page-17-1"></span>**3.2.3. Spracovanie a analýza signálov**

<span id="page-17-3"></span>Okrem funkcií, ktorými môžeme signály ukladať a vizualizovať, nám LabVIEW ponúka aj funkcie na analýzu signálov. Sú tu funkcie na meranie priemernej a RMS hodnoty signálu, meranie periódy opakujúceho sa signálu, amplitúdy, max/min hodnoty alebo výpočet FFT (obr. [3.10](#page-17-3)). Nachádzajú sa tu aj digitálne filtre, ktorými sa dajú signály upravovať.

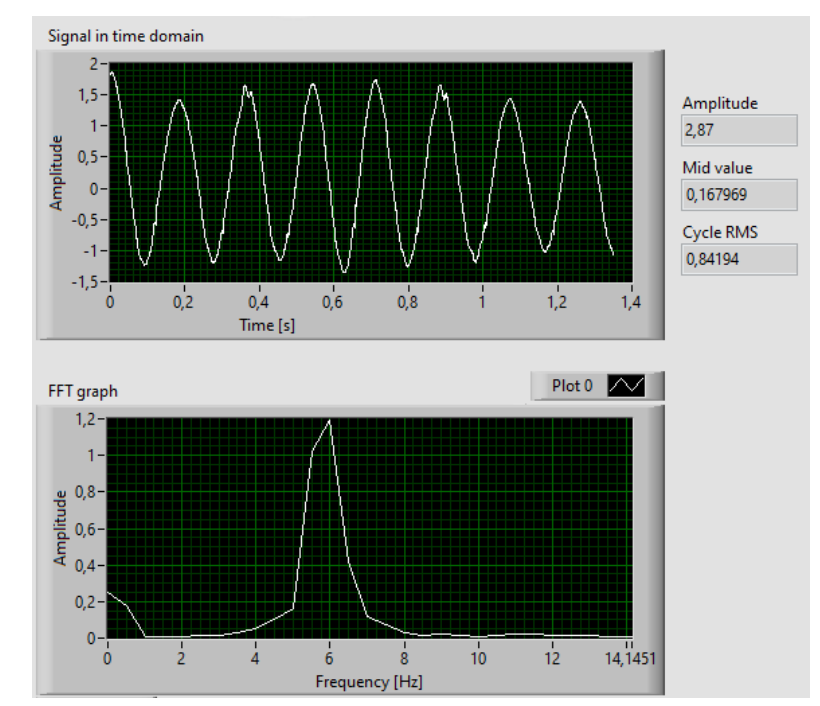

<span id="page-17-2"></span>Obr. 3.10: Signál v časovej doméne, jeho FFT a charakteristické parametre

# **4. Vibrodiagnostika**

Je jednou z najefektívnejších metód pri kontrolovaní zdravia mechanických strojov, pretože väčšina strojov pri chode vydávajú vibrácie. Pravidelné kontrolovanie týchto vibrácií nám dokáže napovedať, či stroj pracuje optimálne alebo sa blíži k poruche. Veličiny ktoré pri vibrodiagnostike meriame sú zrýchlenie, rýchlosť a posun. Najčastejšie sa používajú senzory na meranie zrýchlenia (napr. piezo-elektrický senzor) a ostatné veličiny sú dopočítané softvérom. Zo senzorov získame vibračný signál, ktorého analýzou v časovej alebo frekvenčnej doméne vieme zistiť ktoré časti stroja môžu byť poškodené.

# <span id="page-18-0"></span>**4.1. Charakteristické parametre vibrácií**

Zo zaznamenaného vibračného signálu môžeme zmerať charakteristické parametre, ako je napr. maximum a minimum, peak-to-peak amplitúda<sup>[1](#page-18-1)</sup>, RMS hodnota alebo crest faktor. Ukladaním týchto hodnôt, môžeme sledovať ich vývoj a vieme sa včas pripraviť na opravu stroja.

Na základe frekvenčného rozsahu týchto signálov, rozdeľujeme vibrácie na nízko frekvenčné a vysoko frekvenčné.

#### **Nízko frekvenčné vibrácie**

Tieto vibrácie meriame v rozsahu 10 až 1000 Hz. Kontrola parametrov pri tomto rozsahu nám môže ukázať problémy ako je nevyváženosť stroja alebo povolenie jeho častí. Prípustné hranice rýchlosti alebo zrýchlenia nám určujú normy, napr. ISO 10816-3.

#### **Vysoko frekvenčné vibrácie**

Ložiská a prevodovky, kvôli ich konštrukcii, vydávajú vysoko frekvenčné vibrácie. Tieto vibrácie sú merané v rozsahu 500 až 16000 Hz. Pretože existuje veľa typov ložísk a prevodoviek, neexistujú univerzálne limity vibrácií. [[9,](#page-41-9) [10\]](#page-41-10)

#### **Crest faktor**

Crest faktor je pomer maximálnej hodnoty signálu *xmax* a RMS hodnoty signálu *xRMS*  $(vz \nabla A \cdot 4.1).$  $(vz \nabla A \cdot 4.1).$  $(vz \nabla A \cdot 4.1).$ 

<span id="page-18-2"></span>
$$
C = |x_{max}|/x_{RMS} \tag{4.1}
$$

Crest faktor sinusoidy je *C* = 1*,* 414. Typický vibračný signál stroja s veľkou nevyváženosťou bude mať crest faktor podobný tejto hodnote. Ak sa ale poškodí ložisko, tak crest faktor môže rapídne narásť. Tento faktor je citlivý na vysoké a ostré vrcholy v signáli, pretože tieto zvýšia maximálnu hodnotu *xmax* ale RMS hodnota zostane približne rovnaká. [[11\]](#page-41-11)

RMS hodnotu získame, odmocnením priemeru z kvadrátov okamžitých hodnôt signálu, podľa vzťahu [4.2.](#page-18-3)[[11\]](#page-41-11)

<span id="page-18-3"></span>
$$
RMS = \sqrt{\frac{x_1^2 + x_2^2 + \dots + x_n^2}{n}}\tag{4.2}
$$

<span id="page-18-1"></span><sup>1</sup>Vzdialenosť medzi najvyšším a najnižším bodom signálu

# <span id="page-19-0"></span>**4.2. Graf signálu v časovej doméne**

Tento graf nám ukáže ako sa signál zo senzora vyvíjal časom. Analýza signálu v časovej doméne nám nedokáže dať komplexný prehľad o stave stroja, ale niekedy nám môže pomôcť odhaliť problémy, ktoré by ostali nepovšimnuté napr. analýzou vo frekvenčnej doméne.

<span id="page-19-2"></span>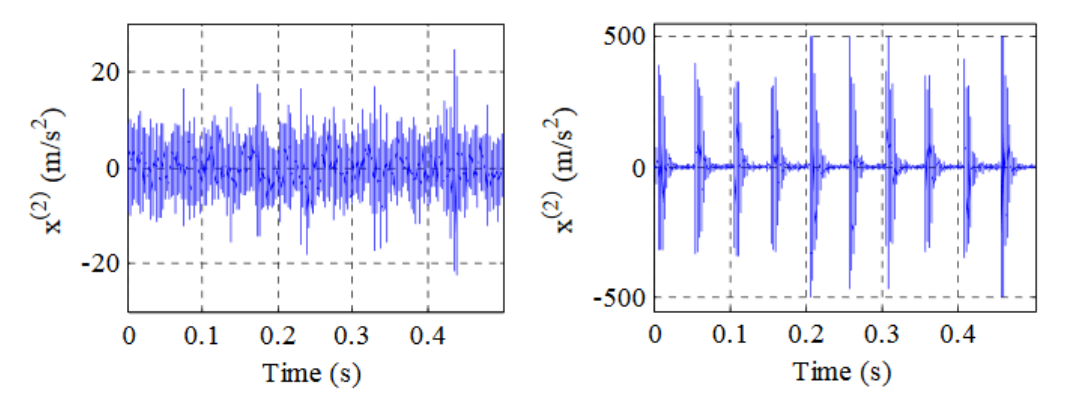

Obr. 4.1: Vibrácie zdravého ložiska (vľavo) a poškodeného ložiska (vpravo) [12]

Vibračný signál ložiska s poškodeným vonkajším krúžkom bude mať v grafe, oproti zdravému ložisku, vysoké a ostré vrcholy ktoré budú mať medzi sebou konštantnú vzdialenosť (obr. [4.1](#page-19-2)). Tieto vrcholy vznikajú pri každom prejdení valivého elementu po poškodení. [[12](#page-41-12)]

## <span id="page-19-1"></span>**4.3. Graf signálu vo frekvenčnej doméne**

Analýza vibrácií v časovej doméne stroja, ktorý je zložený z väčšieho množstva individuálnych častí nieje jednoduchá. Každá časť vydáva signál o inej frekvencii a amplitúde a výsledný signál bude spojením týchto častí. Preto bude detekcia problému obtiažnejšia.

<span id="page-19-3"></span>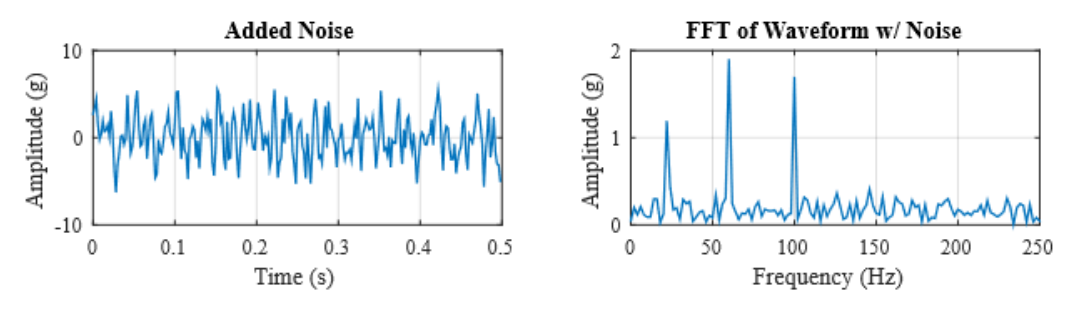

Obr. 4.2: Signál v časovej doméne (vľavo) a signál vo frekvencnej doméne (vpravo) [13]

Riešením je analýza signálu vo frekvenčnej doméne. Transformácia signálu z časovej domény do frekvenčnej je vykonaná *Fourierovou transformáciou*. Výsledná amplitúda (zrýchlenia/rýchlosti) potom nieje závislá na čase, ale na frekvencii. Signál na obr. [4.2](#page-19-3) vľavo sa skladá z 3 frekvenčných komponentov 22 Hz, 60 Hz, 100 Hz a tieto frekvencie majú amplitúdy 1 g, 2 g a 1,5 g. Ako sa môžeme presvedčiť, nedokážeme z tohoto signálu jednotlivé zložky rozlíšiť. Fourierovou transformáciou tohto signálu môžeme vidieť 3 vrcholy v už spomínaných frekvenciách (vpravo).

#### *4.3. GRAF SIGNÁLU VO FREKVENČNEJ DOMÉNE*

Keďže táto analýza prebieha na digitálnych počítačoch, ktoré pracujú s diskrétnymi bodmi a nie so spojitým signálom, využívame k transformácii *Diskrétnu Fourierovou transformáciu* (DFT) alebo *Rýchlu Fourierovou transformáciu* (FFT). FFT je algoritmus využívaný k rýchlejšiemu výpočtu DFT (na fungovanie DFT a FFT sa bližšie pozrieme v kap. [4.3.2](#page-21-0)). [\[13](#page-42-0)]

### <span id="page-20-0"></span>**4.3.1. Zistenie príčiny nadmerných vibrácií pomocou FFT**

<span id="page-20-2"></span>FFT analýzou vibrácií dokážeme zistiť či sa na stroji nachádza porucha, a vie nám aj napovedať aký problém spôsobuje tieto nadmerné vibrácie.

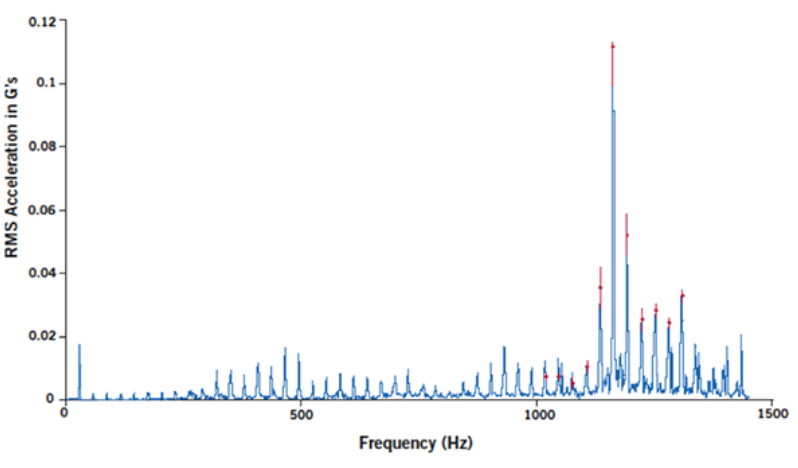

Obr. 4.3: Ukážkový príklad zlomeného zubu keď 2 ozubené kolesá zapadajú do seba [32]

#### **Nevyváženosť**

Nevyváženosť rotačných prvkov vzniká, keď sa ťažisko nenachádza v osi rotácie, čo pri chode stroja spôsobuje nadmerné vibrácie v radiálnej rovine a rýchlejšie opotrebenie ložísk. Nevyváženosť sa nám v FFT prejaví ako veľmi vysoká amplitúda vo frekvencii ktorá je totožná s pracovnou rýchlosťou stroja (1x pracovnej rýchlosti). Vibračný signál nevyváženého stroja väčšinou neobsahuje ďalšie harmonické frekvencie (2x, 3x atď. pracovnej rýchlosti). [\[10](#page-41-10), [14,](#page-42-1) [15\]](#page-42-2)

#### **Vychýlenie**

<span id="page-20-1"></span>Vychýlenie môže byť uhlové alebo paralelné (obr. [4.4](#page-20-1)) každé sa v FFT prejaví trocha odlišným spôsobom.

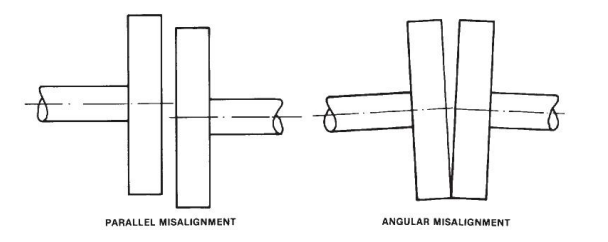

Obr. 4.4: Paralelné (vľavo) a uhlové (vpravo) vychýlenie [33]

Paralelné vychýlenie rotačných častí stroja bude spôsobovať nadmerné vibrácie v radiálnej rovine, a v FFT uvidíme vysokú amplitúdu vo frekvencii, ktorá korešponduje s 2x pracovnej rýchlosti. Ak sa bude v stroji vyskytovať uhlové vychýlenie, budú vznikať nadmerné vibrácie v axiálnom smere a v FFT budeme pozorovať nadmerne vysokú amplitúdu vo frekvencii 1x pracovnej rýchlosti.

Pretože jedny vibrácie vznikajú v radiálnej rovine a druhé v axiálnej, je potrebné vykonať meranie vo viacerých osách. [[10](#page-41-10), [16](#page-42-3), [17](#page-42-4)]

#### **Povolenie častí stroja**

Pri povolení strojových častí alebo uchytenia budú na stroji vznikať silné vibrácie v radiálnej rovine a v smere, kde je stroj "najslabší". Pri tomto probléme budeme v FFT vidieť vysokú amplitúdu vo frekvencii 1x pracovnej rýchlosti. Taktiež môžu vzniknúť vysoké amplitúdy aj v ďalších harmonických frekvenciách (2x, 3x atď.). [\[10,](#page-41-10) [18\]](#page-42-5)

#### <span id="page-21-0"></span>**4.3.2. DFT a FFT**

Diskrétna Fourierova transformácia (DFT) dokáže nájsť periodicity vo vstupných dátach a silu týchto periodických komponentov. DFT konvertuje *N* diskrétnych bodov *xn*, od seba rovnomerne vzdialených o ∆*t*, z časovej domény, na *N* diskrétnych bodov *Xk*, od seba rovnomerne vzdialených o ∆*f*, frekvenčnej domény na základe vzťahu [4.3](#page-21-1).

<span id="page-21-1"></span>
$$
X_k = \sum_{n=0}^{N-1} x_n \cdot e^{-\frac{j2\pi kn}{N}}
$$
\n(4.3)

Platí 0 *≤ k ≤ N −* 1. Frekvenčné riadkovanie ∆*f* sa rovná vzorkovacej frekvencii AD prevodníka *f<sup>s</sup>* podelenej množstvom vzoriek *N* (vzťah [4.4](#page-21-2)).

<span id="page-21-2"></span>
$$
\Delta f = \frac{f_s}{N} \tag{4.4}
$$

Rýchla Fourierova transformácia (FFT) je ekeftívnejší DFT algoritmus. Redukuje množstvo výpočtov potrebných pre $N$ vzoriek z $2N^2$ na  $2N\log_2(N)$ . Napríklad pre $N=$ 1024 vzoriek bude namiesto  $2 \cdot N^2 = 2097152$  výpočtov potrebných iba  $2 \cdot N \log_2(N) =$ 20480 výpočtov. [\[8](#page-41-8), [19](#page-42-6), [20](#page-42-7)]

#### **Leakage**

FFT je vykonávané z konečného počtu vzoriek signálu. FFT transformácia však predpokladá, že tento konečný set vzoriek je jedna perióda z periodického signálu (opakuje sa do nekonečna). Ak set vzoriek neobsahuje celočíselné násobky periódy, tak konce signálu budú nespojité (obr. [4.5\)](#page-22-1), čo spôsobí, že v FFT sa objavia vysokofrekvenčné komponenty ktoré sa v reálnom signáli nenachádzajú. Tento fenomén sa nazýva *Leakage* a môžeme ho minimalizovať aplikáciou okna (windowing). [\[21,](#page-42-8) [22\]](#page-42-9)

<span id="page-22-1"></span>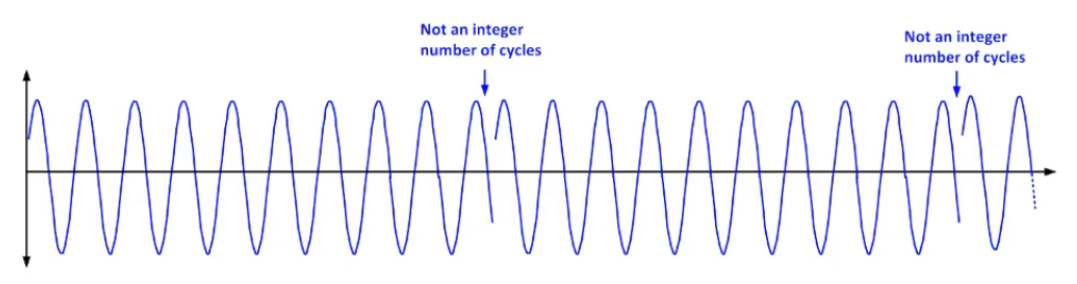

Obr. 4.5: Nespojitosť zaznamenaného signálu pri FFT analýze [34]

### **Windowing**

Tento proces odstráni nespojitosti na koncoch signálu (obr. [4.5\)](#page-22-1). Funguje tak, že zaznamenaný signál sa vynásobí window funkciou, ktorá má konečnú dĺžku a postupne sa pri koncoch blíži k nule (obr. [4.6\)](#page-22-2).

<span id="page-22-2"></span>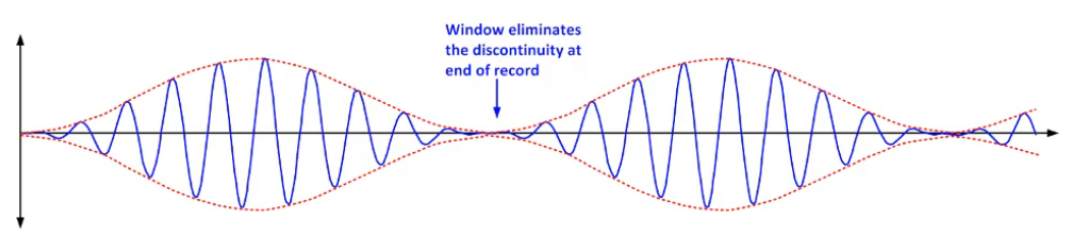

Obr. 4.6: Aplikácia okna na predošlú funkciu [34]

<span id="page-22-0"></span>Existuje viac windowing funkcií a každá je určená na iný typ analýzy. Najpoužívanejšia je funkcia Hanning, pretože má mierny vplyv na frekvenčné rozlíšenie a presnosť amplitúdy. [\[21](#page-42-8), [22](#page-42-9)]

# **5. Návrh aplikácie**

Vibrácie mechanických strojov môžu dosahovať frekvencií až 16000 Hz [[9\]](#page-41-9). Aby bolo možné takýto signál správne zrekonštruovať, potrebovali by sme vzorkovať frekvenciou minimálne 32000 Hz. Aby sa predišlo problémom s aliasingom určili sme cieľovú vzorkovaciu frekvenciu na 50000 Hz [\[5](#page-41-5), [6](#page-41-6)]. Jednou z funkcií poslednej aplikácie je možnosť sledovať aktuálny meraný signál v časovej doméne na grafe. Preto je potrebné mať plynulú aktualizáciu grafu, čo docielime vhodným prevzorkovaním signálu.

# <span id="page-23-0"></span>**5.1. Aplikácia na záznam a ukladanie signálov**

Táto kapitola bude hovoriť o vývoji a fungovaní aplikácie, ktorá dokáže zdigitalizovať analógový signál a uložiť ho na externé úložisko.

## <span id="page-23-1"></span>**5.1.1. Fungovanie aplikácie**

Na presné zrekonštruovanie analógového signálu potrebujeme konštantný vzorkovací krok (doba medzi jednotlivými vzorkami). Jadrom tejto aplikácie je *while loop*,v ktorom sa nachádza funkcia na čítanie hodnoty z AD prevodníka. Taktiež sa tu nachádza funkcia *Wait Until Next Multiple* ktorou zapríčiníme, že medzi jednotlivými iteráciami bude konštantná čakacia doba. Zmenou tejto doby, meníme vzorkovaciu frekvenciu.

<span id="page-23-3"></span>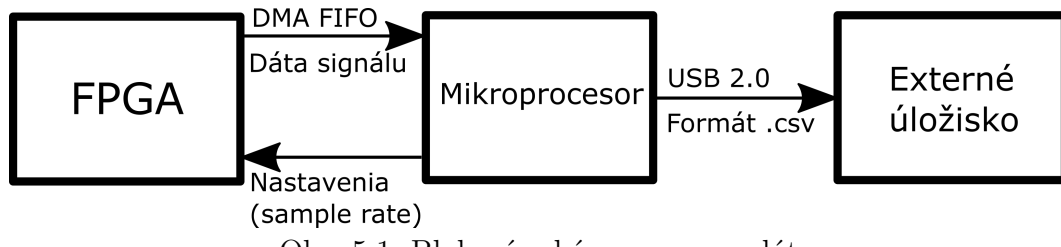

Obr. 5.1: Bloková schéma prenosu dát

Vzorkovanie signálu prebieha na FPGA (programovateľnom hradlovom poli). Tieto "surové dáta" sú v blokoch posiciálné pomocou DMA FIFO je efektívnejší, ak sú dáta posielané do mikroprocesora vo surové dáta" sú v blokoch posielané pomocou DMA FIFO do mikroprocesora. Prenos väčších blokoch na rozdiel od jednotlivých vzoriek. Experimentovaním sme určili veľkosť optimálneho prenášaného bloku na 1 sekundu záznamu čo znamená že, pri vzorkovacej frekvencii 20 kHz bude veľkosť preneseného bloku 20000 vzoriek. Mikroprocesor bloky postupne spája do jedného signálu a zároveň má za úlohu nastavovať z akého analógového vstupu a pri akej vzorkovacej rýchlosti má FPGA signál zaznamenávať. Signál je po dobu nahrávania ukladaný do medzipamäte. Pri ukončení nahrávania mikroprocesor vytvorí časový vektor ktorý priradí k zaznamenanému signálu (vytvorí 2D maticu). Na prvú pozíciu v maticu sa zároveň uloží informácia o vzorkovacej frekvencii. Táto matica bude následne uložená v súborovom formáte .csv<sup>[1](#page-23-2)</sup> na externé úložisko pomocou rozhrania USB 2.0.

<span id="page-23-2"></span><sup>1</sup>Comma separated values

#### **DMA FIFO**

<span id="page-24-3"></span>*Direct memory access* (DMA) je typom dátového prenosu medzi FPGA a procesorom, fungujúceho na *First-in, first-out* (FIFO) princípe.

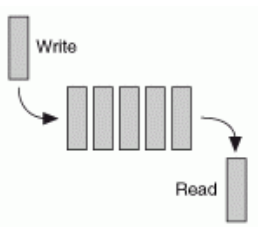

Obr. 5.2: Elementy presúvajúce sa cez FIFO [35]

V našom prípade, kedy sa dáta z FPGA posielajú do procesora, to bude fungovať nasledovne. DMA FIFO alokuje vyrovnávaciu pamäť na strane procesora aj FPGA a FPGA bude postupne do vyrovnávacej pamäte zapisovať dáta. Hodnota ktorá sa prvá dostala do pamäte na strane FPGA sa prenesie do pamäte na strane procesora. [\[23](#page-42-10), [24](#page-43-0)]

#### <span id="page-24-0"></span>**5.1.2. Vlastnosti aplikácie**

Aplikácia nám umožňuje záznam elektrického signálu, privedeného na analógové vstupy, s maximálnou vzorkovacou frekvenciou 50 kHz. Táto vzorkovacia frekvencia by mala byť plne dostačujúca pre záznam signálov z merania dynamických sústav. Keďže AD prevodník v kite myRIO má 12 bit rozlíšenie (4096 kvantizačných úrovní) a merací rozsah *E* = *±*10 V, minimálna napäťová zmena na vstupe ∆*U* ktorú dokážeme zaznamenať bude 4,88 mV (vzťah  $5.1$ ).

<span id="page-24-1"></span>
$$
\Delta U = \frac{E}{2^{12}} = \frac{20V}{4096} = 0,00488V
$$
\n(5.1)

Táto aplikácia funguje ako tzv. " standalone aplikácia", ktorá funguje aj keď myRIO nieje pripojené k počítaču. Program je trvale uložený vo vnútornej pamäti kitu myRIO a spustiť ho môžeme v nastaveniach kitu pomocou NI MAX[2](#page-24-2) alebo internetového prehliadača.

#### **Ovládanie**

MyRIO má iba jedno vstavané tlačidlo, preto na ovládanie aplikácie využívame digitálne vstupy na konektore MXP A (obr. [3.2](#page-11-3)) a ovládač (obr. [5.3](#page-25-2)), ktorý je s týmto konektorom kompatibilný.

Ovládač sa skladá z univerzálnej dosky plošných spojov (DPS), z 5 " jumperov" ktorými nastavujeme vzorkovaciu frekvenciu a vyberáme medzi analógovými vstupmi (AI0/AI1), a dvoma tlačidlami (START, STOP) ktorými púšťame a vypíname záznam. Záznam sa uloží automaticky po stlačení tlačidla STOP.

<span id="page-24-2"></span><sup>2</sup>Program na konfiguráciu zariadení od National Instruments

<span id="page-25-2"></span>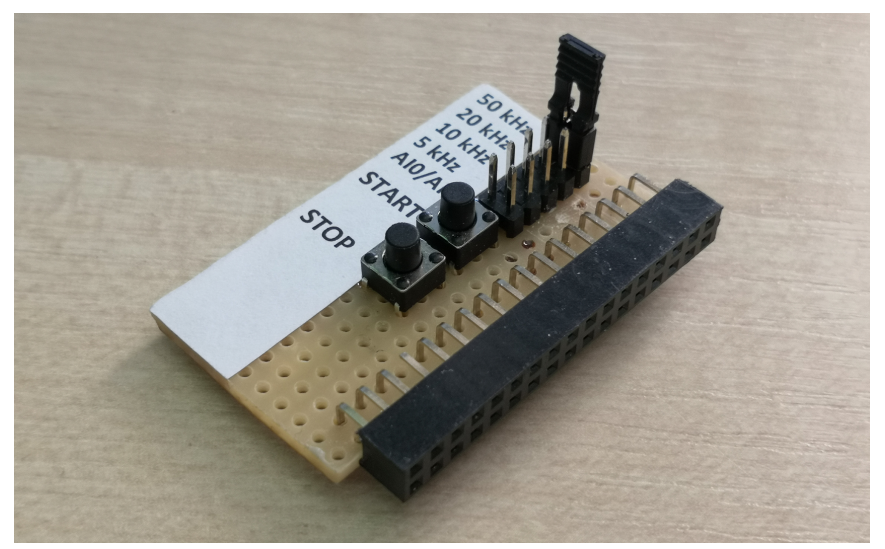

Obr. 5.3: Plošný spoj využívaný na ovládanie aplikácie

### **Využitie formátu .csv**

Súborový formát .csv je veľmi jednoducho využiteľný aj v ďalších programoch, ako napr. Matlab alebo v programovacom jazyku Python. V Matlabe sa nachádza *Signal Processing Toolbox* ktorý obsahuje funkcie a aplikácie na analýzu a spracovanie signálov.

# <span id="page-25-0"></span>**5.2. Aplikácia na analýzu zaznamenaných dát**

Po zaznamenaní signálu môžeme pristúpiť k jeho analýze. Táto kapitola sa bude zaoberať vývojom aplikácie, ktorá nám umožní prezretie signálu v časovej doméne, meranie maximálnej amplitúdy alebo priemernej a RMS hodnoty signálu a zároveň bude obsahovať nástroje ako FFT alebo digitálne filtre.

<span id="page-25-3"></span>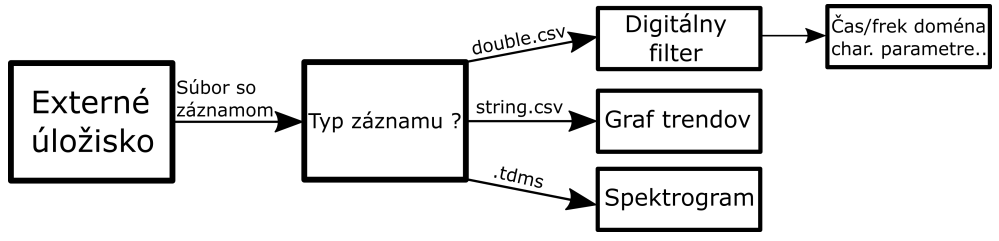

Obr. 5.4: Bloková schéma aplikácie

## <span id="page-25-1"></span>**5.2.1. Záznamové typy**

Aplikácia pracuje s troma "záznamovými typmi" (obr. [5.4](#page-25-3)). Naša prvá aplikácia na záznam<br>zimález (konitala 5.1), naromia 2D matier flastina najvid žíziel a vladá in do zídamu su signálov (kapitola [5.1](#page-23-0)) generuje 2D maticu *floating-point*[3](#page-25-4) čísiel a ukladá ju do súboru vo formáte .csv.

Ďalšia aplikácia, ktorej sa budeme venovať v kapitole [5.3,](#page-29-0) však okrem ukladania neupraveného signálu, dokáže dlhodobo ukladať aj charakteristické parametre (max amplitúda,

<span id="page-25-4"></span><sup>3</sup>Číslo s pohyblivou rádovou čiarkou

### *5.2. APLIKÁCIA NA ANALÝZU ZAZNAMENANÝCH DÁT*

RMS hodnota) a FFT obrazy signálu. Pri zázname charakteristických parametrov je vytváraná 2D matica dátového typu *string* ktorá je uložená vo formáte .csv. FFT obrazy sú ukladané vo formáte .tdms<sup>[4](#page-26-1)</sup>.

Aplikácia potrebuje rozlíšiť medzi týmito 3 typmi. Ak nahráme do aplikácie súbor s FFT obrazmi, aplikácia si všimne na konci názvu .tdms a spustí časť kódu, ktorá zo súboru získa dáta. Neupravený signál aj charakteristické parametre majú súborový formát .csv, preto sa pri ich ukladaní vloží na koniec názvu slovo, vďaka ktorému ich aplikácia dokáže rozlíšiť. Pre neupravený signál slovo *double* a pre char. parametre slovo *string*.

#### <span id="page-26-0"></span>**5.2.2. Funkcie na analýzu**

#### **Signál v časovej doméne**

Po nahratí súboru so signálom sa z neho získajú dáta a dočasne sa uložia do vnútornej pamäte. Z prvej pozície v matici sa získa vzorkovacia frekvencia ktorou bol signál zaznamenaný (obr. [5.5](#page-26-2) a) a z ostatných hodnôt sa vytvorí graf závislosti amplitúdy na čase (obr. [5.5](#page-26-2) b). V našom prípade je na grafe signál zložený z 2 sinusoíd o frekvencii 200 a 1000 Hz. Na grafe sa nachádzajú aj funkcie ako zoom a pan (obr. [5.5](#page-26-2) c).

Už zo signálu v časovej doméne dokážeme získať mnoho informácií, no nie vždy to môže stačiť. Preto sú z vybratého signálu automaticky počítané charakteristické parametre (obr. [5.5](#page-26-2) d). Medzi ne patrí peak-to-peak amplitúda, max/min hodnota signálu, stredová hodnota, priemerná/RMS hodnota signálu a crest faktor. Ak nechceme tieto parametre získavať z celého signálu, ale iba z jednej určitej časti, môžeme k tomu využiť posuvný ovládač (obr. [5.5](#page-26-2) e) ktorým vyrežeme zo signálu požadovaný úsek.

<span id="page-26-2"></span>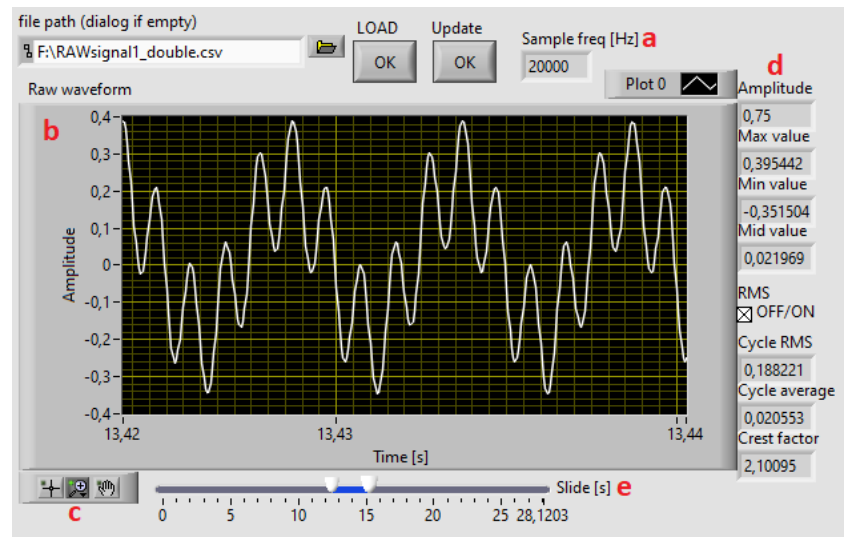

Obr. 5.5: Analýza zaznamenaného signálu v časovej doméne

#### **Signál vo frekvenčnej doméne**

Signál v časovej doméne sa pomocou FFT algoritmu transformuje do frekvenčnej domény, kde amplitúda nieje závislá na čase ale na frekvencii (spektrum). Po nahratí súboru so

<span id="page-26-1"></span><sup>4</sup>Súborový formát od National Instruments

signálom sa automaticky vykoná časť kódu, ktorá signál transformuje do frekvenčnej domény. Obrázok [5.6](#page-27-0)a obsahuje transformovaný signál z obrázku [5.5](#page-26-2). Na grafe sú vidieť dva vrcholy, vo frekvenciách 200 a 1000 Hz, čo nám hovorí že vstupný signál sa skladal z týchto frekvenčných komponentov.

<span id="page-27-0"></span>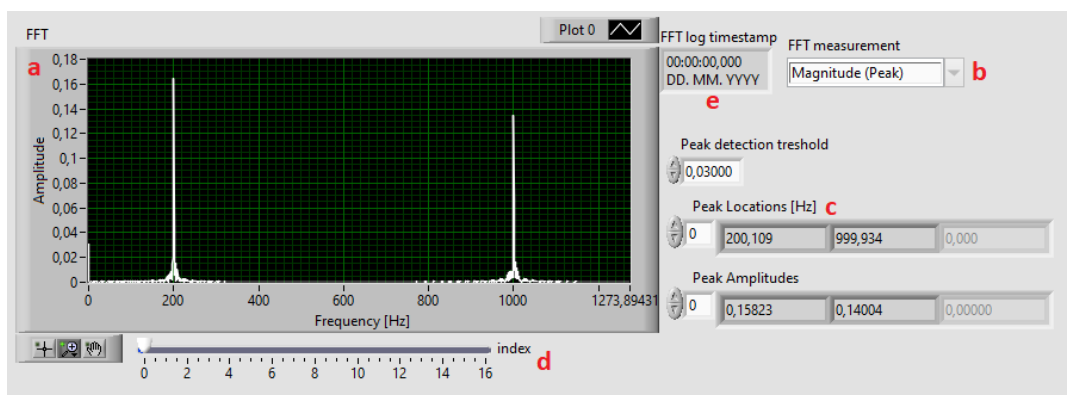

Obr. 5.6: Analýza zaznamenaného signálu vo frekvenčnej doméne

Pomocou combo boxu (obr. [5.6b](#page-27-0)) si môžeme vybrať aké FFT meranie chceme vykonať. Na výber je Magnitude (RMS), Magnitude (Peak), Power spectrum, Power spectral density. Napríklad, ak máme vybratú možnosť Magnitude (RMS) a analyzujeme sínusový signál o frekvencii *f* Hz a amplitúde *A* (v našom prípade vo voltoch), tak na grafe (obr. [5.6a](#page-27-0)) bude vrchol na pozícii *f* Hz a o veľkosti 0*,* 707*A* V. Meranie Power spectra nám ukáže ako je energia signálu rozložená do jednotlivých frekvencií (jednotka  $V^2/Hz$ ).

Spolu s FFT využívame aj *peak detection* funkciu na hľadanie vrcholov v FFT obraze. Ak niektorý vrchol presiahol nastavenú hranicu, tak sa jeho frekvencia a amplitúda zobrazí vedľa grafu (obr. [5.6](#page-27-0)c).

#### **Časovo-frekvenčná doména**

Záznam v časovo-frekvenčnej doméne nám umožní sledovať ako sa vyvíjalo spektrum (FFT obraz) v závislosti na čase. Tento záznam je uložený vo formáte .tdms. Po nahratí .tdms súboru sa automaticky vykreslí prvý FFT obraz v grafe (obr. [5.6](#page-27-0)a) a posúvaním ovládača pod grafom (obr. [5.6d](#page-27-0)) meníme obrazy. Každé spektrum má pri sebe čas aj dátum (obr. [5.6e](#page-27-0)), aby bolo možné určiť, kedy nastala určitá zmena v signáli.

#### **Digitálny filter**

V našej aplikácii je možné využiť aj digitálny filter, konkrétne Butterworth filter zo *Signal processing* knižnice. Typy filtru sú Lowpass, Highpass, Bandpass a Bandstop a ich frekvenčné odozvy sú na obrázku [5.7](#page-28-1) (low cutoff: 100Hz, high cutoff: 400 Hz).

Digitálny filter môžeme využiť ak potrebujeme napríklad odfiltrovať vysokofrekvenčné komponenty signálu (obr. [5.8\)](#page-28-2), alebo ak chceme analyzovať iba určitý frekvenčný interval (bandpass). Na ľavej strane obrázku [5.8](#page-28-2) je signál zložený z 200 a 1000 Hz sinusoíd. Na filtrovanie je použitý typ lowpass s cutoff frekvenciou v 300 Hz a filtrom 3 rádu. Na pravej strane vidíme vyfiltrovaný signál, ktorý sa skladá zo sinusoidy o frekvencii 200Hz.

## <span id="page-28-1"></span>*5.2. APLIKÁCIA NA ANALÝZU ZAZNAMENANÝCH DÁT*

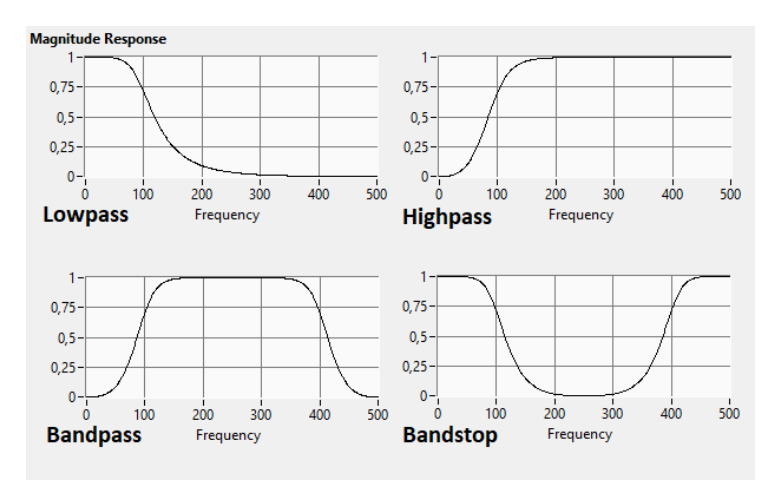

Obr. 5.7: Frekvenčné odozvy rôznych typov Butterworth filtra [36]

<span id="page-28-2"></span>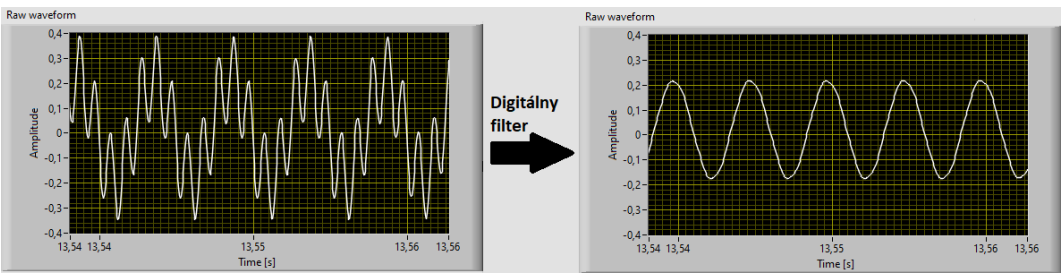

Obr. 5.8: Odfiltrovanie vysokofrekvenčnej časti signálu

## <span id="page-28-0"></span>**5.2.3. Analýza trendov**

<span id="page-28-3"></span>Vďaka aplikácii z kapitoly [5.3](#page-29-0) vieme dlhodobo zaznamenávať charakteristické parametre meraného signálu. Tieto záznamy sú dobre využiteľné napríklad pri prediktívnej údržbe. Dlhodobým zaznamenávaním RMS hodnoty signálu alebo crest faktoru, vieme kontrolovať ako sa tieto hodnoty časom vyvíjajú a dokážeme si včas všimnúť začínajúcu poruchu.

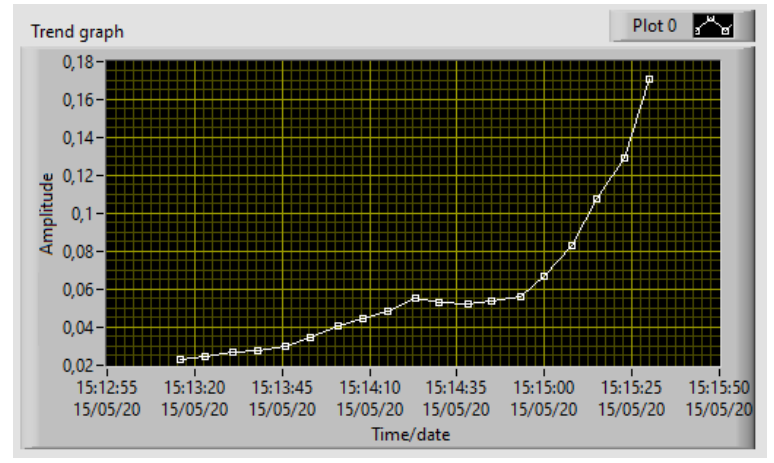

Obr. 5.9: Vývoj RMS hodnoty signálu

Súbor s týmto typom záznamu obsahuje 2D maticu v ktorej sa nachádza zaznamenávaná hodnota spolu s dátumom a časom kedy bola odmeraná. Keďže je to matica dátového typu *string*, je najprv konvertovaná na dátové typy *float* a *timestamp*, ktoré už dokáže LabVIEW graf vykresliť.

# <span id="page-29-0"></span>**5.3. Aplikácia na real-time analýzu signálu**

Aplikácia nám dáva možnosť záznamu a analýzy signálu v reálnom čase a obsahuje nástroje na ukladanie charakteristických parametrov. Okrem analógových vstupov C/AI0 a C/AI1 je možnosť využiť aj audio vstup a vstavaný 3-osový akcelerometer.

<span id="page-29-3"></span>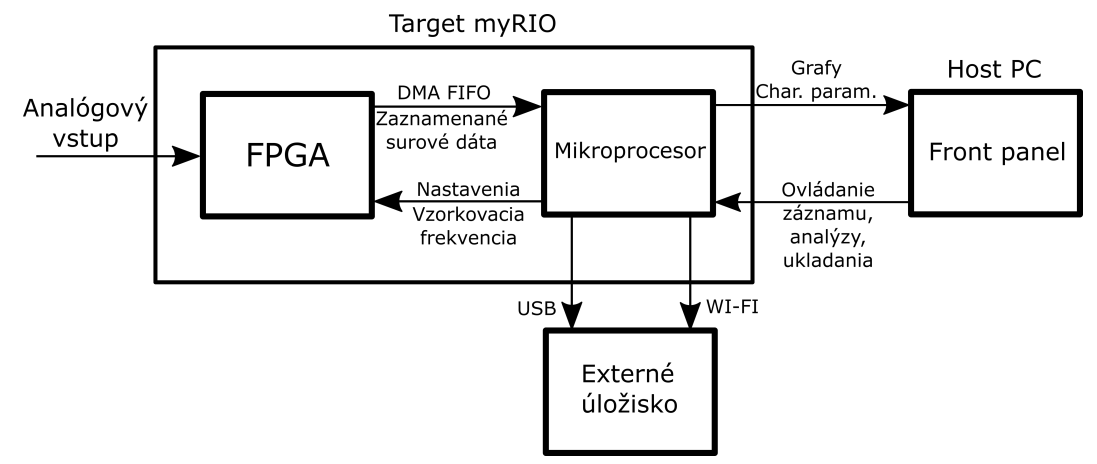

Obr. 5.10: Bloková schéma aplikácie

### <span id="page-29-1"></span>**5.3.1. Záznam signálu a jeho zobrazenie**

Zber dát funguje podobne ako v aplikácii z kapitoly [5.1,](#page-23-0) kde FPGA zaznamenáva hodnoty zo vstupu a tieto dáta sú následne prenášané do mikroprocesora pomocou DMA FIFO. Na front paneli sa nachádza graf kde sa zobrazujú zaznamenané dáta (napätie/zrýchlenie v závislosti na čase). Keďže prenos dát pomocou DMA FIFO je najefektívnejší ak prenášame veľké bloky, ale zároveň chceme vidieť ako sa signál mení v reálnom čase, je potrebné nastaviť vhodnú veľkosť prenášaných blokov. Blok musí byť dostatočne veľký aby bol prenos dát medzi FPGA a mikroprocesorom rýchly, a zároveň dostatočne malý aby bola zabezpečená hladká aktualizácia grafu. Veľkosť bloku je závislá na vzorkovacej frekvencii FPGA. Experimentovaním sme sa dostali ku kvadratickej rovnici závislosti vzorkovacej frekvencie *f<sup>s</sup>* [Hz] na optimálnej veľkosti bloku *B* [počet hodnôt] (vzťah [5.2\)](#page-29-2). Pomocou numerického ovládača na front paneli nastavíme požadovanú vzorkovaciu frekvenciu ("sample rate") a<br>nastavene na základa vzťaku 5.2 važí vzľkosť klakov ktorými hudore aláta z DMA EUO program na základe vzťahu [5.2](#page-29-2) určí veľkosť blokov ktorými budeme dáta z DMA FIFO získavať.

<span id="page-29-2"></span>
$$
B = 3,515 \cdot 10^{-7} f_s^2 + 2,242 \cdot 10^{-3} f_s + 9,875 \tag{5.2}
$$

Na sledovanie signálu v reálnom čase, zobrazenie meraní tohto signálu a ovládanie aplikácie využívame *Front panel komunikáciu* medzi targetom (myRIO) a hostom (desktop PC). Front panel komunikácia vyžaduje aby host PC mal nainštalovaný LabVIEW a funguje tak, že front panel (ovládacie prvky, grafy...) je spustený na host PC a block diagram (program) je spustený na myRIO targete. Dáta sú prenášané pomocou *Academic RIO Device network connection* (USBLAN alebo Wi-Fi). Prenášaním veľkého množstva dát ale narážame na limity tejto komunikácie.

### *5.3. APLIKÁCIA NA REAL-TIME ANALÝZU SIGNÁLU*

#### **Prevzorkovanie**

Okrem nastavovania vzorkovacej frekvencie nastavujeme pomocou numerického ovládača aj veľkosť záznamu ("sample size"). Toto číslo udáva z koľko vzoriek sa počíta FFT, cha-<br>naktaristické narametra a kaľka vzeriek sa ebierý v spe<sup>f</sup>e Ak buda sample size príliž veľký rakteristické parametre a koľko vzoriek sa objaví v grafe.Ak bude sample size príliš veľký, tak front panel komunikácia nebude stíhať zobrazovať každú jednu vzorku, a aktualizácia grafu už nebude plynulá. Preto je od určitej sample size potrebné signál prevzorkovať. Táto hranica bola experimentálne stanovená na približne 60000 vzoriek. Prevzorkovanie funguje tak, že od tejto sample size hranice sa v grafe nebudú zobrazovať všetky hodnoty. Pomocou funkcie *Quotient and Remainder* (rovnaká ako funkcia *modulo* z textových programovacích jazykov) vyberieme zo záznamu každú *n* hodnotu, ktorá sa potom zobrazí v grafe. Pri 60000 vzorkách stačí, ak bude v grafe zobrazená každá 2. hodnota (*n* = 2), ale pri väčšom sample size musí byť hodnota *n* pre plynulý chod programu vyššia. Závislosť hodnoty *n* na hodnote sample size *S* nám určuje lineára rovnica zo vzťahu [5.3.](#page-30-1)

<span id="page-30-1"></span>
$$
n = 2, 5 \cdot 10^{-5} S \tag{5.3}
$$

<span id="page-30-2"></span>Prevzorkovaný signál sa však využíva iba v grafe. Ďalšia analýza a výpočty, ako napríklad FFT, sú vykonané z neprevzorkovaného signálu.

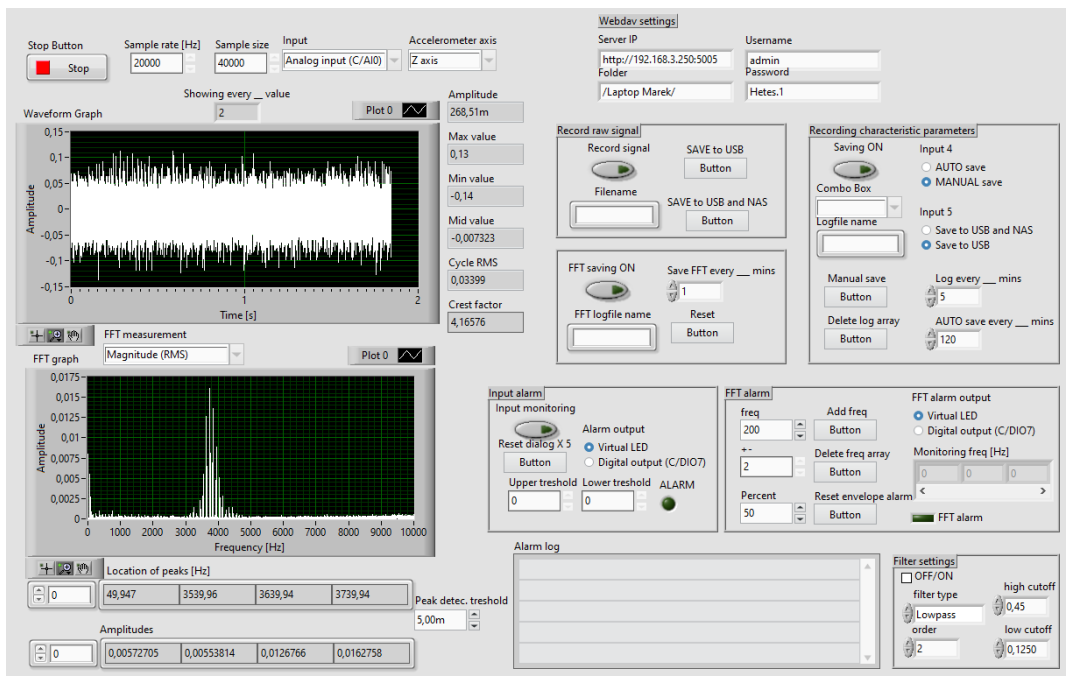

Obr. 5.11: Front panel aplikácie

### <span id="page-30-0"></span>**5.3.2. Spracovanie a ukladanie dát**

Surové zaznamenané dáta sa zobrazia na grafe, na ľavej strane front panelu (obr. [5.3\)](#page-30-1) a následne sa z nich vypočítajú charakteristické parametre a FFT alebo ich môžeme upraviť digitálnym filtrom, podobne ako v aplikácii z kapitoly [5.2](#page-25-0). Výhodou tejto aplikácie je, že sa k týmto spracovaným dátam dostaneme okamžite, bez nutnosti ukladania na externé úložisko. Pravá strana front panelu slúži na nastavenie ukladania a alarmov (obr. [5.3\)](#page-30-1).

#### **Ukladanie charakteristických parametrov**

Ak chceme dlhodobo monitorovať signál, napríklad vibračný signál z mechanického zariadenia, nieje potrebné ukladať surové dáta. Stačí nám ukladanie charakteristických parametrov ako je maximálna amplitúda alebo RMS.

Na front paneli je textový box v ktorom si môžeme vybrať požadovaný parameter a virtuálnym tlačidlom spustíme jeho záznam. Hodnota parametru sa bude zapisovať do matice a bude k nej pridelený dátum a čas ("timestamp") merania. Keďže timestamp je dátorý trm strine, musíme aj bodnotu narametru navisať na strine nastače Lab $MEW$ dátový typ *string*, musíme aj hodnotu parametru previesť na *string* pretože LabVIEW nedovolí vytvoriť maticu z rôznych dátových typov.

Je tu možnosť nastavenia, pomocou numerického ovládača, ako často sa má daný parameter merať (v minútach). Súbor so záznamom môžeme uložiť manuálne, stlačením virtuálneho tlačítka, alebo automatické. Na ukladanie využívame funkciu *Write delimited spreadsheet VI*, ktorá maticu uloží v súborovom formáte .csv. Čas po ktorom sa súbor automaticky uloží sa takisto nastavuje numerickým ovládačom. Program kontroluje uplynulý čas porovnávaním timestampu z prvého merania a aktuálneho timestampu.

Pretože myRIO obsahuje WI-FI modul, máme možnosť ukladať súbor aj bezdrôtovo na sieťové úložisko (NAS). Na sieťový prenos dát využívame WebDAV protokol, ktorého funkcie sa nachádzajú v *Data communication* knižnici.

#### **Ukladanie FFT obrazov**

FFT je jeden z najdôležitejších nástrojov pri analýze signálov, ktorým zistíme rozloženie energie signálu v rôznych frekvenciách. Ukladaním FFT môžeme potom pozorovať, ako sa jednotlivé komponenty signálu vyvíjali časom.

Surové zaznamenané dáta sú pomocou funkcie *Spectral measurements* transformované z časovej domény do frekvenčnej, a následne sú zobrazené na grafe. Na ukladanie týchto dát využívame LabVIEW funkcie z knižnice *TDM Streaming*. TDM je dátový model vyvinutý National Instruments a je veľmi dobre využiteľný v tomto prípade, keď potrebujeme ukladať viac FFT obrazov do jedného súboru. Pri spustení ukladania FFT, sa vytvorí na externom úložisku súbor s koncovkou .tdms, do ktorého sa bude postupne ukladať FFT obraz aj s informáciou o dátume a čase.

Tento aj predchádzajúci súbor so záznamom môžeme prehliadať v aplikácii z kapitoly [5.2.](#page-25-0)

#### <span id="page-31-0"></span>**5.3.3. Alarmy**

Posledná časť aplikácie sa skladá z 2 alarmov, ktoré môžeme využiť pri monitorovaní zariadení. Ak signál presiahne predom nastavenú hranicu, tak sa do textového pola *Alarm log* na front paneli zapíše čas a dátum, a s využitím digitálneho výstupu kitu myRIO a relé sa môže merané zariadenie odpojiť od elektrickej energie.

#### **Amplitude alarm**

Tento alarm funguje tak, že zaznamenanú hodnotu zo vstupu, porovnáva s nastavenou vrchnou a spodnou hranicou. Ak hodnota zo vstupu presiahne túto hranicu, tak sa do Alarm logu zapíše čas, a na virtuálnu LED alebo digitálny výstup C/DIO7 sa zapíše

### *5.3. APLIKÁCIA NA REAL-TIME ANALÝZU SIGNÁLU*

logická 1. Log 1 bude na výstupe zapísaná až dovtedy, dokedy nestlačíme tlačidlo Reset na front paneli.

#### **Frekvenčný alarm**

<span id="page-32-0"></span>Frekvenčný alarm nekontroluje priamo hodnotu vstupu, ale kontroluje nami vybratú frekvenciu v FFT obraze. Pomocou numerických ovládačov si nastavíme frekvenciu ktorú chceme monitorovať, a hranicu v percentách. Je možné sledovať viac frekvencií naraz. Ak niektorá prekročí hranicu, do Alarm logu sa zapíše čas a frekvencia. Takisto je tu možnosť využitia digitálneho výstupu.

# **6. Praktická demonstrace**

Záverečné testovanie spočíva v zázname a analýze rôznych druhov signálov pomocou našich aplikácií z predošlej kapitoly. Na generáciu signálov využívame audio výstup stolného počítača spolu s audio softvérom *Audacity®* [\[25\]](#page-43-1). Zvuková karta v počítači má DA[1](#page-33-2) prevodník s 24 bit rozlíšením a vzorkovacou frekvenciou 192 kHz, čo môžeme považovať za dostatočne reprezentatívny zdroj signálu.

# <span id="page-33-0"></span>**6.1. Záznam a analýza sínusových signálov**

## <span id="page-33-1"></span>**6.1.1. Kombinácia 3 sínusových signálov**

Referenčný signál sa skladal z 3 sínusových komponentov s rovnakými amplitúdami, a o frekvenciách 2200 Hz, 3030 Hz a 4023,3 Hz (obr. [6.1](#page-33-3)), ktorý bol zo zvukovej karty privedený na audio vstup kitu myRIO.

<span id="page-33-3"></span>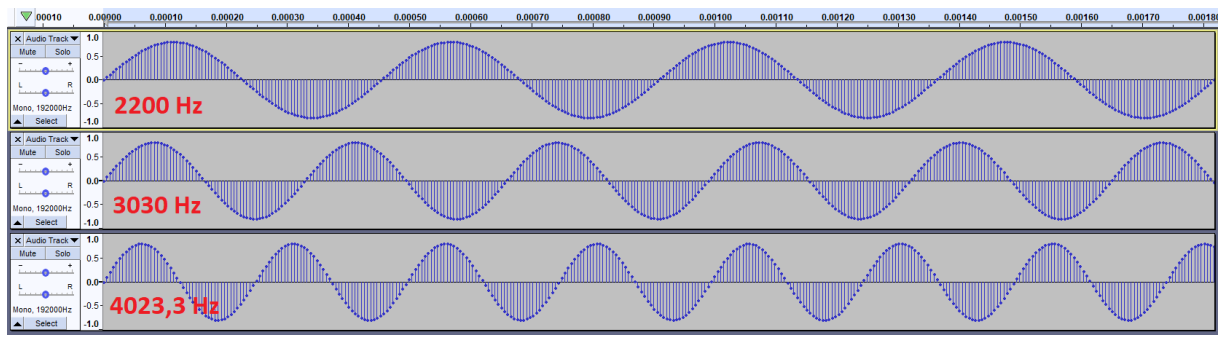

Obr. 6.1: Generovanie signálu v programe Audacity

Generovaný signál sme zaznamenávali pomocou aplikácie z kapitoly [5.3](#page-29-0). Aplikáciu sme mali nastavenú na maximálnu vzorkovaciu frekvenciu *f<sup>s</sup>* = 50 kHz. Dĺžka záznamu bola 16 sekúnd a bol uložený do .csv súboru s výslednou veľkosťou 14,7 MB. Následne bol tento signál analyzovaný pomocou aplikácie z kapitoly [5.2.](#page-25-0)

<span id="page-33-4"></span>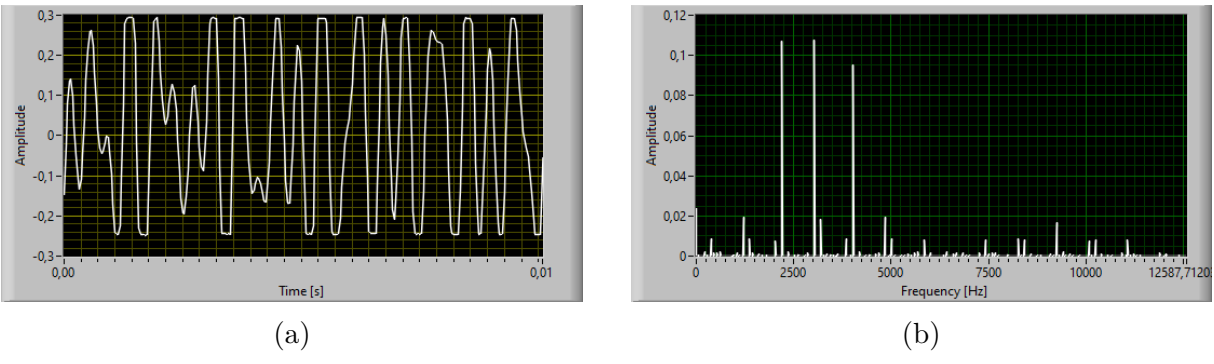

Obr. 6.2: Zaznamenaný signál v časovej a frekvenčnej doméne

Na obrázku [6.2a](#page-33-4) môžeme vidieť priblížený signál v časovej doméne. Viac informácií ale získame z grafu signálu vo frekvenčnej doméne, ktorý je na obrázku [6.2b.](#page-33-4) Tu vidíme 3 najvyššie vrcholy, ktoré súvisia s jednotlivými sínusovými komponentami signálu. Nachá-

<span id="page-33-2"></span><sup>&</sup>lt;sup>1</sup>Digital to analog

dzajú sa tu však aj nižšie vrcholy, ktoré pravdepodobne súvisia s rušením, alebo s tým, že náš generátor signálu nieje ideálny.

<span id="page-34-1"></span>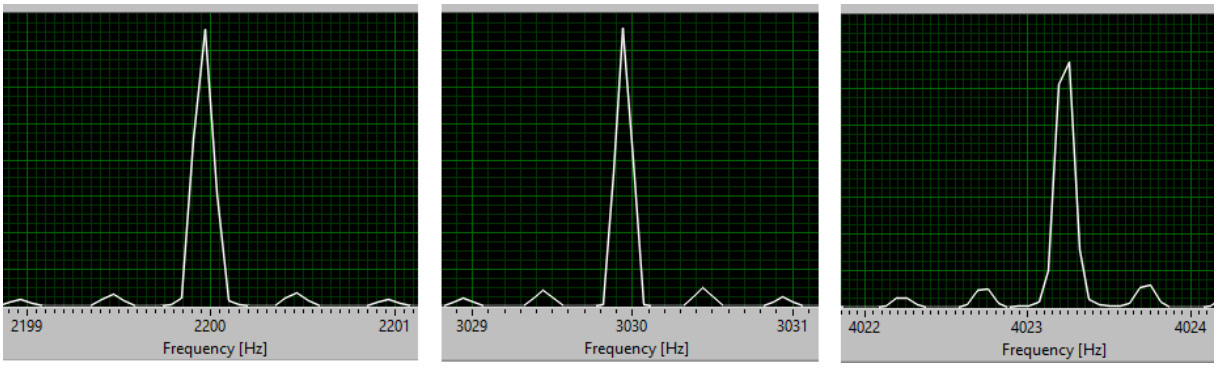

Obr. 6.3: Priblíženie vrcholov z obrázku 6.2b

Priblížením týchto vrcholov (obr. [6.3\)](#page-34-1) sa môžeme presvedčiť o tom, že sa naozaj nachádzajú vo frekvenciách z ktorých sa náš signál skladal. Konkrétne pozície vrcholov sú 2199,95 Hz, 3029,95 Hz a 4023,23 Hz, ktoré sme zistili pomocou *peak detection funkcie*.

#### **Rozlíšenie FFT**

V kapitole [4.3.2](#page-21-0) sme zistili, že frekvenčné riadkovanie ("rozlíšenie FFT") je závislé na<br>spechalizmecí frekvenči a našta speciala nadľa vzťaku 4.4 vzorkovacej frekvencii a počte vzoriek podľa vzťahu [4.4.](#page-21-2)

<span id="page-34-2"></span>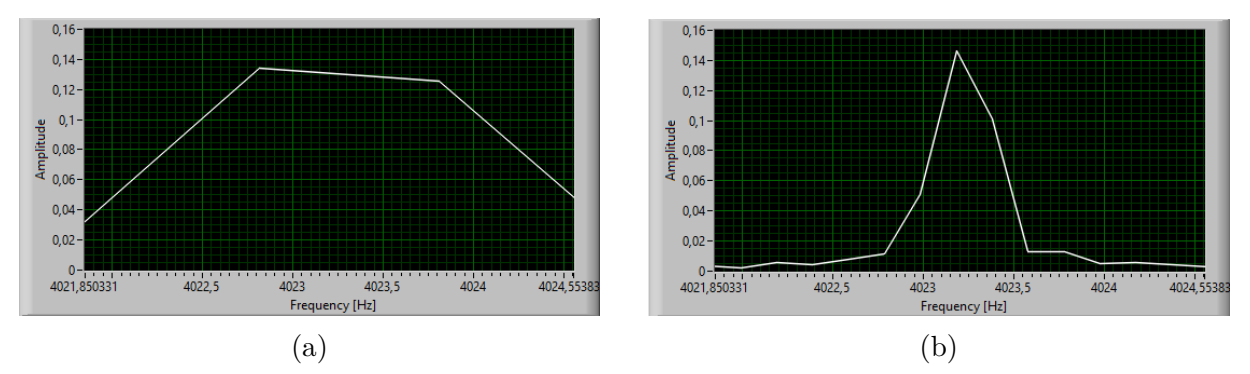

Obr. 6.4: Zaznamenaný signál v časovej a frekvenčnej doméne

Pri výpočte FFT iba z jednej sekundy nášho signálu (čo je 50000 vzoriek), bude frekvenčné riadkovanie ∆*f* = *fs*/*N* = 50000/50000 = 1 Hz a bude obtiažne určiť presnú pozíciu vrchola (obr. [6.4a](#page-34-2)). Zvyšovaním počtu vzoriek sa zlepší toto rozlíšenie. V prípade obrázku [6.4b](#page-34-2) máme zo signálu 5 sekundový úsek, pre ktorý bude ∆*f* = 0*,* 2 Hz a budeme vedieť ľahšie určiť pozíciu vrchola.

## <span id="page-34-0"></span>**6.1.2. Štvorcový signál pomocou kombinácie sínusových signálov**

Z Fourierovich radov vieme, že ľubovoľnú funkciu dokážeme aproximovať pomocou radu sínusových a kosínusových funkcií. Štvorcový signál (funkciu) *f*(*t*) dokážeme matematicky vo Fourierovej rade vyjadriť ako nekonečný súčet sínusových funkcií s nepárnymi harmonickými frekvenciami (vzťah [6.1](#page-34-3)).[\[26\]](#page-43-2)

<span id="page-34-3"></span>
$$
f(t) = \sin(\omega t) + \frac{1}{3}\sin(3\omega t) + \frac{1}{5}\sin(5\omega t) + \dots
$$
 (6.1)

Toto tvrdenie môžeme overiť tak, že v programe Audacity budeme kombinovať sínusové signály nepárnych harmonických frekvencií podľa vzťahu [6.1](#page-34-3) a po súčte dostatočného množstva týchto sínusoviek, by sa mal výsledný signál podobať štvorcovému. Na analýzu výsledného signálu sme použili aplikáciu z kapitoly [5.3.](#page-29-0)

<span id="page-35-1"></span>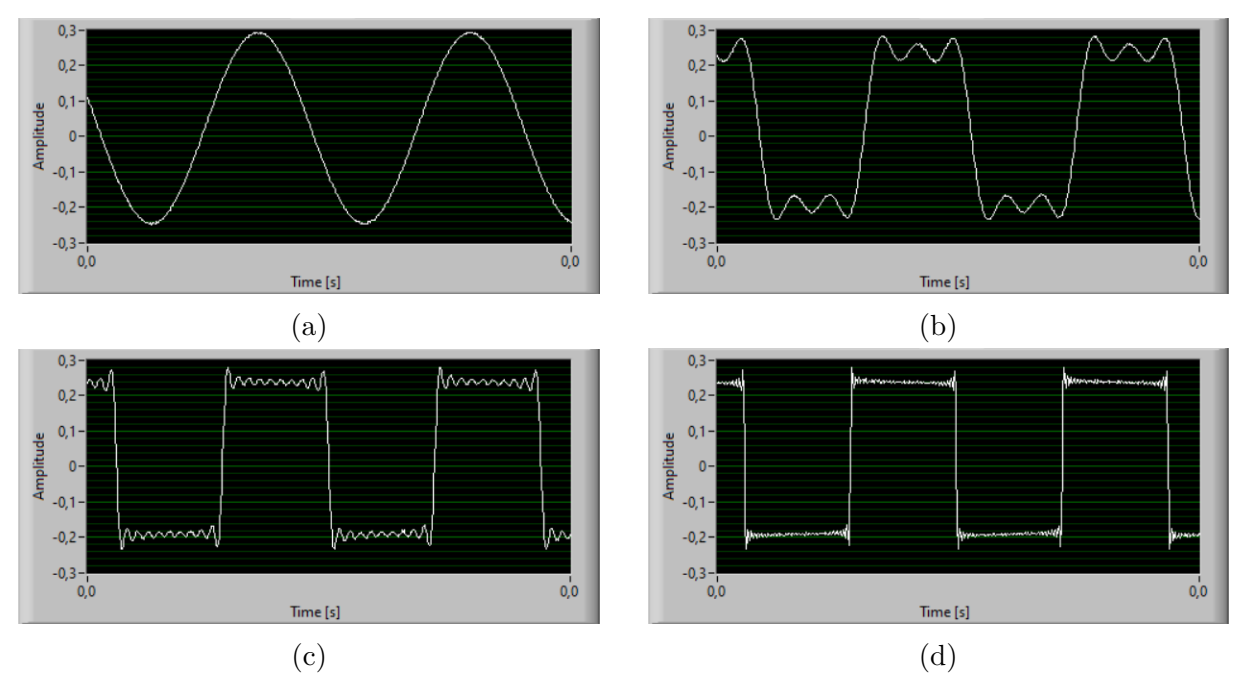

Obr. 6.5: Postupná kombinácia sínusoviek nepárnych harmonických frekvencií

Základná sínusová funkcia bola o frekvencii 200 Hz a jej amplitúda bola v programe Audacity nastavená na hodnotu 1 (obr. [6.5a](#page-35-1)). Obrázok [6.5b](#page-35-1) obsahuje už kombináciu 3 sínusoviek o frekvenciách 200 Hz, 600 Hz, 1000 Hz a amplitúdach 1, 0,33 a 0,2 (podľa vzťahu [6.1](#page-34-3)). Tu môžeme vidieť, že sa výsledný signál začína podobať štvorcovému. Pričítaním ďalších sínusových komponentov sa bude k nemu viac približovať. Na obrázku [6.5c](#page-35-1) je kombinácia 10 a na obrázku [6.5d](#page-35-1) je kombinácia 31 sínusových funkcií.

#### <span id="page-35-0"></span>**6.1.3. Aliasing**

V kapitole [3.1.2](#page-13-0) sme spomenuli problém s aliasing efektom pri ktorom sa frekvencie vyššie ako *fs*/2 javia ako nižšie. V našej aplikácii sme teraz mali vzorkovaciu frekvenciu *f<sup>s</sup>* nastavenú na 10000 Hz čo znamená, že Nyquistova frekvencia bola *fs*/2 = 5000 Hz. V Audacity sme generovali 2 sínusové signály o frekvenciách 4500 Hz a 5500 Hz.

Pri analýze signálu o frekvencii 4500 Hz bolo Nyquistovo kritérium splnené (*f<sup>s</sup>* = 10000 Hz *≥* 2*fmax* = 9000 Hz) a na obrázku [6.6a](#page-36-2) môžeme v grafe FFT vidieť jasný vrchol v tejto frekvencii.

Pri analýze signálu o frekvencii 5500 Hz nebolo Nyquistovo kritérium splnené, pretože  $f_s = 10000$  Hz  $\leq 2f_{max} = 11000$  Hz. Vrchol v grafe FFT sa zrkadlovo premieta na ľavú stranu (od Nyquistovej frekvencie) a preto sme zaznamenali signál, ktorý má nižšiu frekvenciu (4500 Hz alias) (obr. [6.6b\)](#page-36-2) ako mal signál pôvodný (5500 Hz). Pri tejto vzorkovacej frekvencii nedokážeme rozlíšiť či má meraný signál frekvenciu 4500 Hz alebo 5500 Hz.

<span id="page-36-2"></span>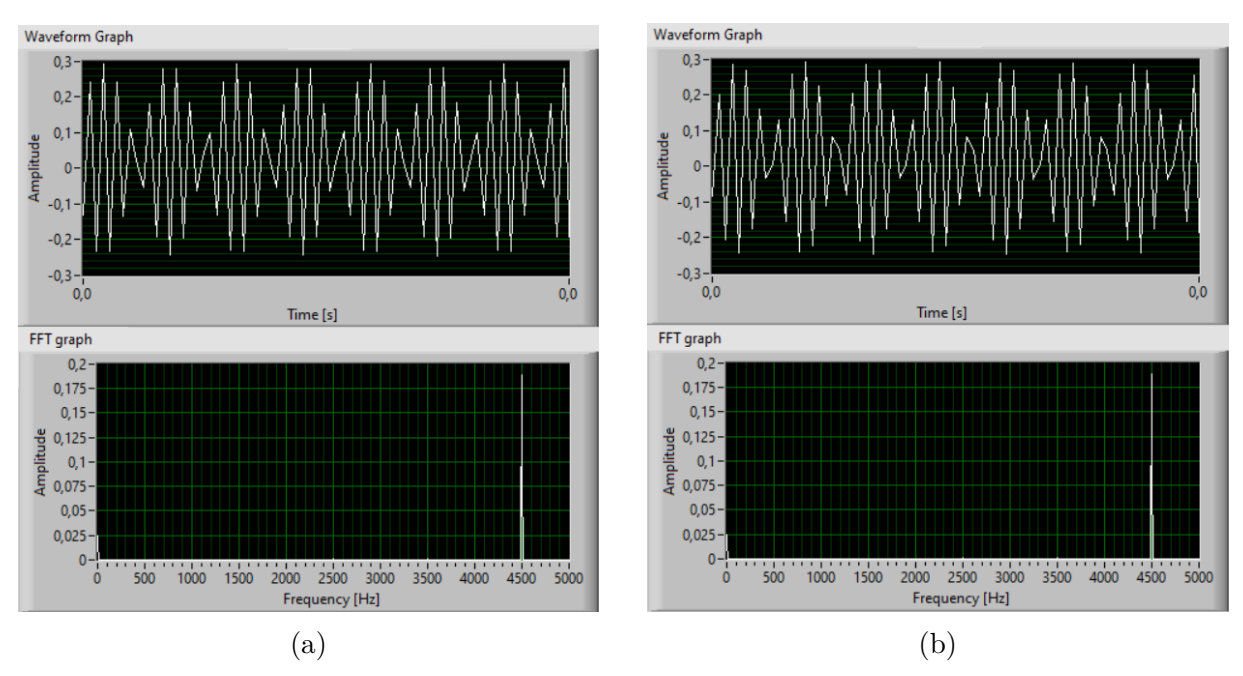

Obr. 6.6: Dva rozdielne signály sa javia ako rovnaké kvôli nesplneniu Nyquistovho kritéria

Toto môže spôsobiť problém, kedy vysokofrekvenčné rušenie vytvára aliasy a zťažuje nám analýzu signálu. Tohto problému sa však môžeme zbaviť napríklad "oversamplin-<br>sam", že gnamaná, že naučijame niekeľke násehne vyčšiu vrenkereciu frekvenciu ako je gom", čo znamená, že použijeme niekoľko násobne vyššiu vzorkovaciu frekvenciu ako je maximálna frekvencia signálu. Alebo dolnopriepustným filtrom, ktorým odfiltrujeme vysokofrekvenčné zložky signálu (frekvencie vyššie ako Nyquistova frekvencia).

# <span id="page-36-0"></span>**6.2. Tvorba spektrogramu z dynamického signálu**

Naša aplikácia má aj funkciu na ukladanie FFT aby bolo možné analyzovať ako sa menili frekvencie signálu v čase. Tieto dáta sú ukladané vo formáte .tdms ktorý bol vyvinutý firmou National Instruments a je natívne podporovaný v prostredí LabVIEW. Ak chceme tieto dáta analyzovať napr. v prostredí Matlab, kde .tdms nieje natívne podporovaný, môžeme k tomu využiť *TDMS Reader* [[27](#page-43-3)]. Táto kapitola sa zaoberá tvorbou spektrogramov v prostredí Matlab, z dát získaných pomocou našej aplikácie.

## <span id="page-36-1"></span>**6.2.1. Chirp a DTMF tóny**

Signál ktorý bol generovaný pomocou Audacity mal dĺžku 30 s a skladal sa z dvoch častí, chirp a DTMF tóny. Chirp je sínusový signál o stálej amplitúde, ktorého frekvencia sa mení časom. V našom prípade frekvencia signálu začínala na 20 Hz a lineárne sa zvyšovala na až na konečnú frekvenciu 10000 Hz. Dual-tone multi-frequency alebo DTMF sú tóny ktoré sme mohli počuť napr. pri písaní na starých tlačítkových telefónoch. Tieto tóny sa skladajú z dvoch sínusoviek o rôznych frekvenciách. Náš signál obsahoval 8 DTMF tónov, každý mal dĺžku 2,2 s a nasledovala za ním 1,8 s prestávka.

Tento signál sme následne zaznamenávali pomocou našej aplikácie, s nastavenou vzorkovacou frekvenciou 50000 Hz. FFT boli počítané z 0,04 s úsekov signálu (2000 vzoriek) a všetky boli uložené v .tdms formáte. Dáta z .tdms súbora boli v Matlabe pomocou TDMS

<span id="page-37-0"></span>Reader konvertované do formátu .mat, ktorý už je v Matlabe podporovaný. Následne bol spektrogram (obr. [6.7](#page-37-0)) vytvorený s využitím funkcie *surf(X,Y,Z)*.

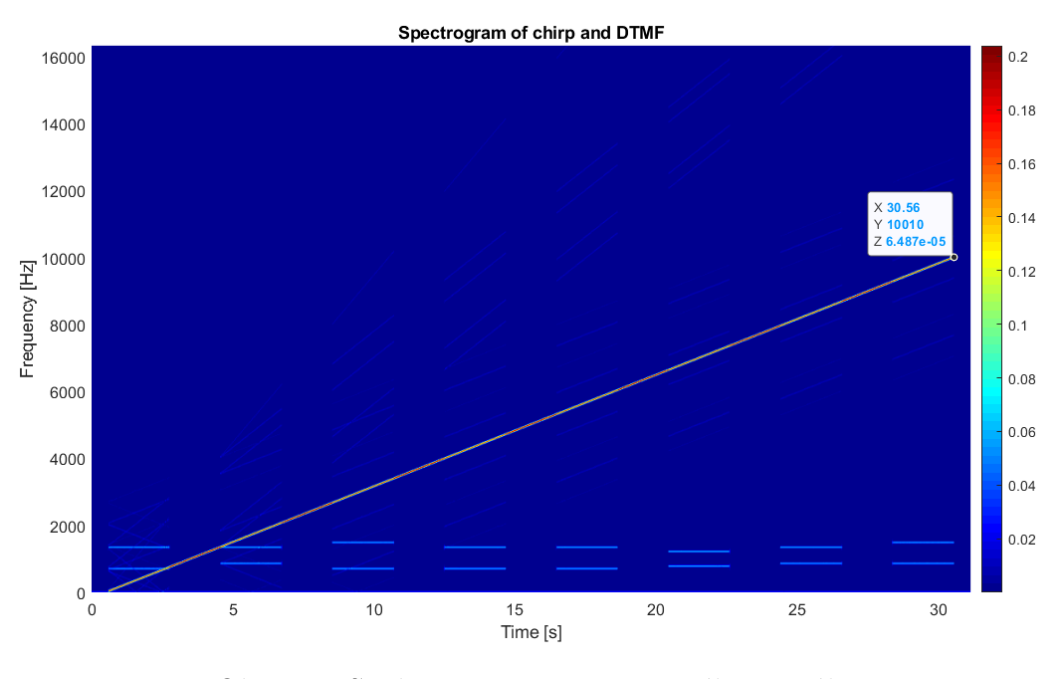

Obr. 6.7: Spektrogram zaznamenaného signálu

Na obrázku [6.7](#page-37-0) je vidieť šikmá čiara ktorá reprezentuje chirp časť nášho signálu. Ako sme aj predpokladali, čiara lineárne stúpa v závislosti na čase, pretože aj frekvencia chirp signálu stúpala lineárne. Na spodnej časti obrázka môžeme vidieť horizontálne čiarky ktoré súvisia s jednotlivými DTMF tónmi. Ich frekvencie môžeme jednoducho odčítať zo spektrogramu (obr. [6.8](#page-37-1)). Frekvencie tónov, ktoré boli počítačom generované sú zapísané v tabuľke [6.1](#page-38-1) a frekvencie tónov ktoré sme odčítali zo spektrogramu sú v tabuľke [6.2](#page-38-1).

<span id="page-37-1"></span>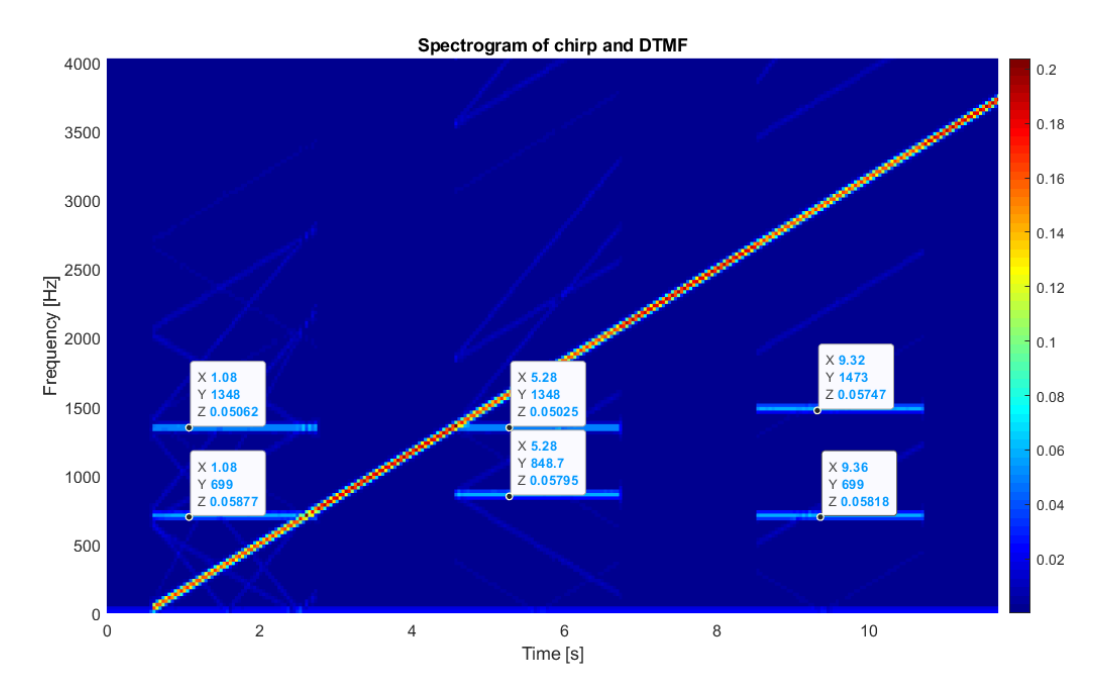

Obr. 6.8: Spektrogram priblížený na DTMF tóny

## <span id="page-38-1"></span>*6.2. TVORBA SPEKTROGRAMU Z DYNAMICKÉHO SIGNÁLU*

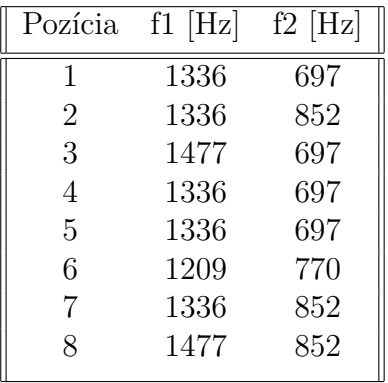

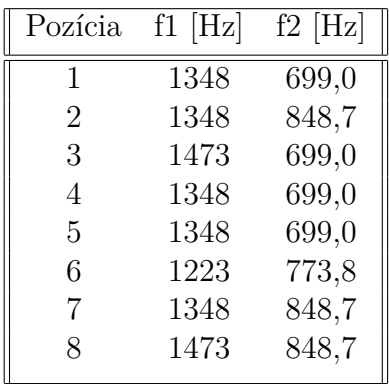

Tabuľka 6.1: Generované tóny

Tabuľka 6.2: Zaznamenané tóny

Zaznamenané frekvencie nie sú úplne totožné s generovanými, čo mohlo byť spôsobené nedostatočným frekvenčným riadkovaním FFT. Pretože bola vzorkovacia frekvencia *f<sup>s</sup>* = 50000 Hz a FFT bolo počítané z *N* = 2000 vzoriek, malo FFT frekvenčné riadkovanie približne ∆*f* = 25 Hz. To znamená, že jeden dielik na y ose bol 25 Hz, a preto nebolo možné určiť frekvenciu presne.

## <span id="page-38-0"></span>**6.2.2. Spektrogram samohlások**

Spektrogram môžeme využiť aj pri analýze ľudského hlasu. Ľudský hlas sa skladá zo základnej frekvencie, ktorá je okolo 100-200 Hz, a niekoľko harmonických frekvencií. Na obrázku [6.9](#page-38-2) vidíme, že sa každá samohláska vyznačuje iným množstvom harmonických frekvencií [[28](#page-43-4)].

<span id="page-38-2"></span>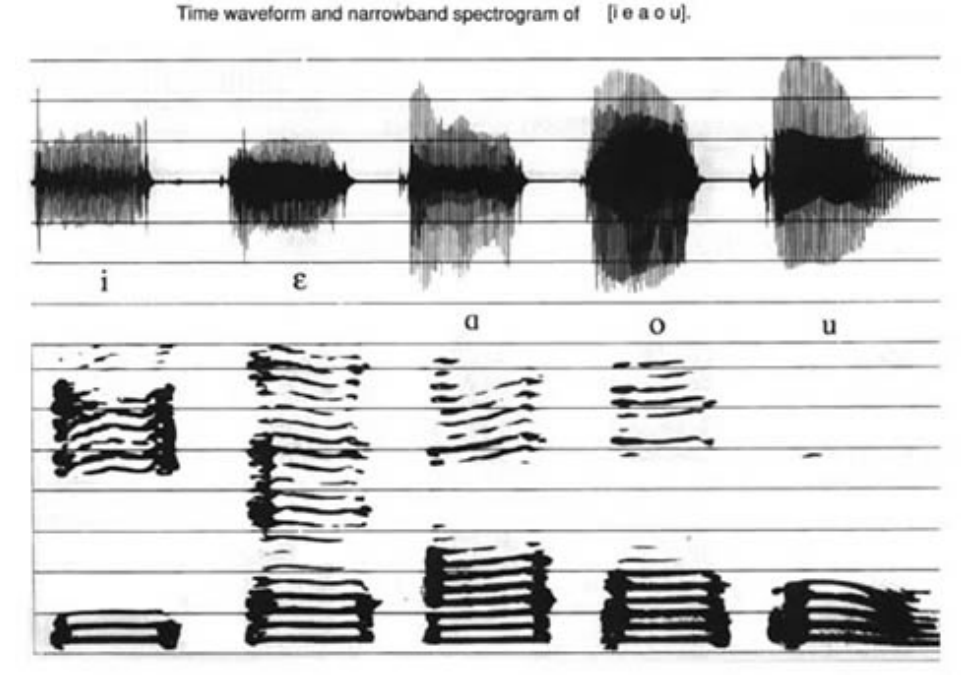

Obr. 6.9: Spektrogram hovorených samohlások [28]

K myRIO kitu sme mali pripojený mikrofón a bol spustený záznam rovnako ako v predchádzajúcej kapitole. Teraz sa však FFT počítalo z 5000 vzoriek, aby sme získali lepšie frekvenčné riadkovanie (konkrétne ∆*f* = 10 Hz). Následne boli do mikrofónu vyslovené samohlásky *a, e, i, o, u* v tomto poradí. Dáta boli vizualizované pomocou spektrogramu, rovnakým spôsobom ako v predchádzajúcej kapitole (obr. [6.10](#page-39-1)).

<span id="page-39-1"></span>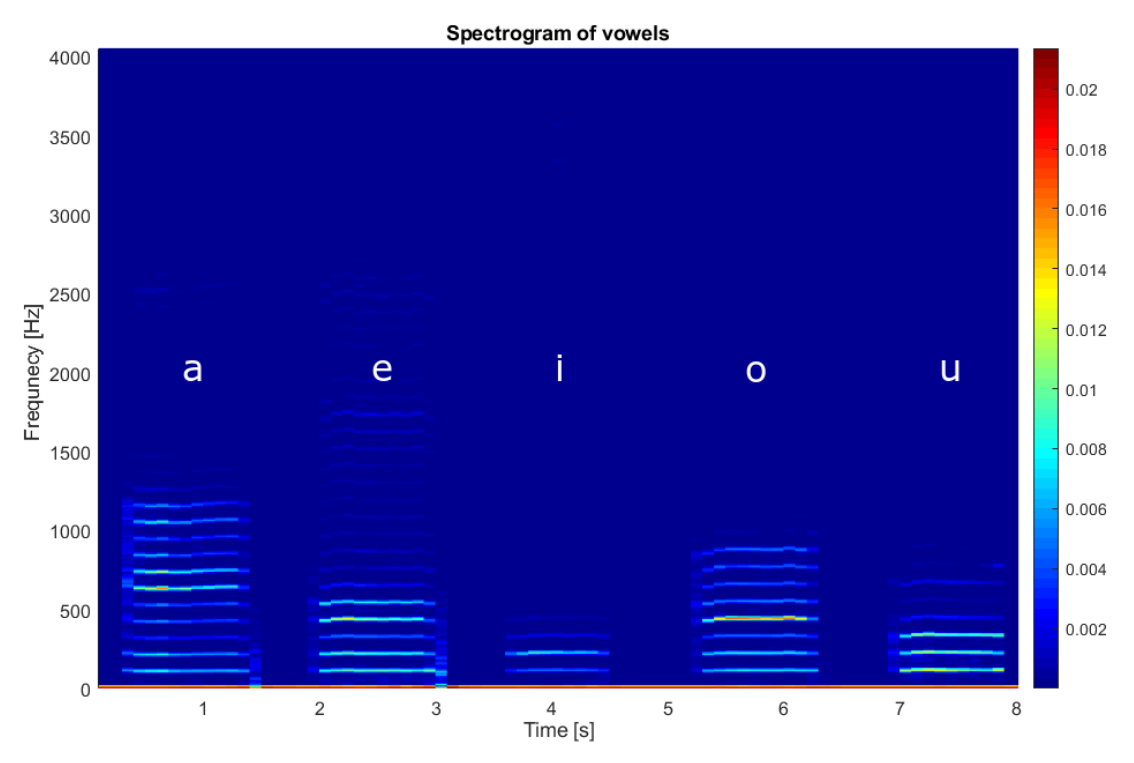

Obr. 6.10: Spektrogram samohlások hovorených autorom tejto práce

<span id="page-39-0"></span>Z obrázku [6.10](#page-39-1) je jasne vidieť, že každá samohláska sa skladá z iného počtu harmonických frekvencií, a zároveň dokážeme zo spektrogramu vyčítať, že základná frekvencia všetkých samohlások bola približne 109,9 Hz. Taktiež tu môžeme vidieť aj podobnosti so spektrogramom z obrázku [6.9](#page-38-2) ktorý pochádza z portálu National center for Voice and Speech.

# **7. Záver**

Prvá časť práce bola o oboznámení sa s vývojovým kitom myRIO a s prostredím Lab-VIEW. Zistili sme informácie o hardvéri kitu myRIO, ako napr. AD prevodník, USB rozhranie a ďalších vstavaných perifériách, informácie o možnostiach prostredia LabVIEW, ako napr. funkcie pre záznam a analýzu dát, ktoré sme využívali pri návrhu aplikácií. Ďalej sme sa tu venovali jednotlivým technológiám ktoré sme v našej práci využívali, ako fungovanie AD prevodníka, FFT, grafy signálu v časovej a frekvenčnej doméne, a ich využitie vo vibrodiagnostike.

V druhej časti sme pomocou poznatkov z kapitoly [3](#page-10-0) a [4](#page-17-2) navrhovali systém na záznam a spracovanie signálov z merania dynamických sústav, ktorý bol rozdelený do 3 aplikácií. Prvá aplikácia bola určená čisto na záznam signálov privedených na analógový vstup kitu myRIO. Ciele ktoré sme si stanovili, ako maximálna vzorkovacia frekvencia 50000 Hz, ukladanie záznamu na externé úložisko a fungovanie aplikácie bez nutnosti pripojenia kitu myRIO k počítaču, boli splnené. Druhá aplikácia bola určená na analýzu týchto zaznamenaných signálov. Aplikácia obsahuje možnosť prezrieť si signál v časovej doméne, a pomocou FFT vo frekvenčnej doméne. Taktiež obsahuje funkcie na meranie charakteristických vlastností signálu, ako max/min hodnota alebo peak-to-peak amplitúda, a graf na analýzu trendov. Ciele poslednej aplikácie boli, "živá" analýza signálov, čo znamená,<br>že nám splitácie smrťaživie akademnie aktorálneho signálne z žesenej denáne s sutema že nám aplikácia umožňuje sledovanie aktuálneho signálu v časovej doméne a automaticky počíta FFT z nastaveného počtu vzoriek, a dlhodobé ukladanie charakteristických parametrov signálu. Pri tejto aplikácii bolo potrebné docieliť plynulú aktualizáciu grafu signálu v časovej doméne. Všetky stanovené ciele boli splnené.

Tretia časť tejto práce sa zaoberala testovaním našich aplikácií. Testovanie spočívalo v meraní a analýze signálov ktoré boli generované pomocou zvukovej karty počítača a softvéru *Audacity®*. V prvom teste bol generovaný sínusový signál ktorý sa skladal z 3 rôznych frekvencií. Tento signál bol zaznamenaný aplikáciou z kapitoly [5.3](#page-29-0) a následne analyzovaný aplikáciou z kapitoly [5.2.](#page-25-0) Naša aplikácia dokázala s dostatočnou presnosťou určiť z akých troch frekvenčných komponentov sa signál skladal. Ďalej sme generovali signál ktorý sa skladal z 2 častí. Prvá časť bola chirp (sínusový signál ktorého frekvencia sa zvyšuje časom) a druhá bola sekvencia DTMF tónov o rôznych frekvenciách. Teraz sme ale neukladali surový signál, ale FFT z jeho malých úsekov, z ktorých sme potom pomocou softvéru *Matlab* vytvorili spektrogram (obr. [6.7](#page-37-0)). Na spektrograme sme mohli vidieť výraznú šikmú čiaru, ktorá reprezentovala stúpajúcu frekvenciu chirp signálu. A podarilo sa nám s dostatočnou presnosťou určiť aj jednotlivé frekvencie DTMF tónov. Nakoniec sme demonštrovali analýzu hovorených samohlások, rovnakým spôsobom pomocou spektrogramu. Pri jednotlivých samohláskach sme mohli vidieť určité podobnosti s dátami z portálu National center for Voice and Speech.

# <span id="page-41-0"></span>**Literatúra**

- <span id="page-41-1"></span>[1] RICE, Charles. *Single Ended vs Differential Inputs*. In: SIEMENS Simcenter [online]. 2019-8-29 [cit. 2020-5-20]. Dostupné z: [https://community.sw.siemens.com/s/a](https://community.sw.siemens.com/s/article/single-ended-vs-differential-inputs) [rticle/single-ended-vs-differential-inputs](https://community.sw.siemens.com/s/article/single-ended-vs-differential-inputs)
- <span id="page-41-2"></span>[2] MC Measurement Computing. *mccdaq.com* [online]. [b.r.] [cit. 2020-5-20]. Dostupné z: <https://www.mccdaq.com/TechTips/TechTip-4.aspx>
- <span id="page-41-3"></span>[3] FUCHS, Michael. Analog-to-Digital Converters (ADC) - Basics. In: *iMooX* [online]. TU Graz, 2019-10-11 [cit. 2020-5-20]. Dostupné z: [https://www.youtube.com/watc](https://www.youtube.com/watch?v=0y8AD8maAHo) h?[v=0y8AD8maAHo](https://www.youtube.com/watch?v=0y8AD8maAHo)
- <span id="page-41-4"></span>[4] ROHM Semiconductor. *rohm.com* [online]. [b.r.] [cit. 2020-5-20]. Dostupné z: [https:](https://www.rohm.com/electronics-basics/ad-da-converters/what-are-ad-da-converters) [//www.rohm.com/electronics-basics/ad-da-converters/what-are-ad-da-co](https://www.rohm.com/electronics-basics/ad-da-converters/what-are-ad-da-converters) [nverters](https://www.rohm.com/electronics-basics/ad-da-converters/what-are-ad-da-converters)
- <span id="page-41-5"></span>[5] LERMAN, Gilad. The Shannon Sampling Theorem and Its Implications. In: *umn.edu* [online]. [b.r.] [cit. 2020-5-20]. Dostupné z: [http://www-users.math.umn.edu/~le](http://www-users.math.umn.edu/~lerman/math5467/shannon_aliasing.pdf) [rman/math5467/shannon\\_aliasing.pdf](http://www-users.math.umn.edu/~lerman/math5467/shannon_aliasing.pdf)
- <span id="page-41-6"></span>[6] EFSTATHIOU, Constantinos. *Signal Sampling: Nyquist - Shannon Theorem* [online]. National and Kapodistrian University of Athens [cit. 2020-6-2]. Dostupné z: [http:](http://195.134.76.37/applets/AppletNyquist/Appl_Nyquist2.html) [//195.134.76.37/applets/AppletNyquist/Appl\\_Nyquist2.html](http://195.134.76.37/applets/AppletNyquist/Appl_Nyquist2.html)
- <span id="page-41-7"></span>[7] ANDREWS, Ryan. Aliasing in ADCs: Not all signals are what they appear to be. In: *E2E™ support forums* [online]. 2015-9-4 [cit. 2020-6-2]. Dostupné z: [https://e2](https://e2e.ti.com/blogs_/archives/b/precisionhub/archive/2015/09/04/aliasing-in-adcs-not-all-signals-are-what-they-appear-to-be) [e.ti.com/blogs\\_/archives/b/precisionhub/archive/2015/09/04/aliasing](https://e2e.ti.com/blogs_/archives/b/precisionhub/archive/2015/09/04/aliasing-in-adcs-not-all-signals-are-what-they-appear-to-be)[in-adcs-not-all-signals-are-what-they-appear-to-be](https://e2e.ti.com/blogs_/archives/b/precisionhub/archive/2015/09/04/aliasing-in-adcs-not-all-signals-are-what-they-appear-to-be)
- <span id="page-41-8"></span>[8] RANDALL, Robert. Vibration Measurement Instrumentation. In: Cyril M. HARRIS a Allan G. PIERSOL, eds. *HARRIS' SHOCK AND VIBRATION HANDBOOK*. 5th ed. New York: McGRAW-HILL, 2002, s. 463-504. ISBN 0-07-137081-1
- <span id="page-41-9"></span>[9] Which measurements should I take?. In: *Adash: Vibration analyzers and condition monitoring* [online]. [b.r.] [cit. 2020-6-3]. Dostupné z: [https://adash.com/vibrat](https://adash.com/vibration-diagnostics/which-measurements-should-take/) [ion-diagnostics/which-measurements-should-take/](https://adash.com/vibration-diagnostics/which-measurements-should-take/)
- <span id="page-41-10"></span>[10] *Vibration Diagnostic Guide*. San Diego: SKF Reliability Systems, 31 s. [online]. [b.r.]. Dostupné z: [http://edge.rit.edu/edge/P14453/public/Research/SKF%20Vibra](http://edge.rit.edu/edge/P14453/public/Research/SKF%20VibrationGuide.pdf) [tionGuide.pdf](http://edge.rit.edu/edge/P14453/public/Research/SKF%20VibrationGuide.pdf)
- <span id="page-41-11"></span>[11] *Vibration Analysis Dictionary*. Mobius Institute. [online]. [b.r.]. Dostupné z: [https:](https://www.mobiusinstitute.com/site2/item.asp?LinkID=2002) [//www.mobiusinstitute.com/site2/item.asp](https://www.mobiusinstitute.com/site2/item.asp?LinkID=2002)?LinkID=2002
- <span id="page-41-12"></span>[12] DOGUER, Tahsin a Jens STRACKELJAN. *Vibration Analysis using Time Domain Methods for the Detection of small Roller Bearing Defects* [online]. Vienna, Austria, 2009, 12 s. [cit. 2020-6-3]. Dostupné z: [http://www15.ovgu.de/ifme/l-dynamik/q](http://www15.ovgu.de/ifme/l-dynamik/quellen/SIRM_Paper16.pdf) [uellen/SIRM\\_Paper16.pdf](http://www15.ovgu.de/ifme/l-dynamik/quellen/SIRM_Paper16.pdf)

### *LITERATÚRA*

- <span id="page-42-0"></span>[13] HANLY, Steve. Vibration Analysis: FFT, PSD, and Spectrogram Basics. In: *ENDAQ Blog* [online]. [b.r.] [cit. 2020-6-3]. Dostupné z: [https://blog.endaq.com/vibrati](https://blog.endaq.com/vibration-analysis-fft-psd-and-spectrogram) [on-analysis-fft-psd-and-spectrogram](https://blog.endaq.com/vibration-analysis-fft-psd-and-spectrogram)
- <span id="page-42-1"></span>[14] YAMAMOTO, Guilherme Kenji, Cesar DA COSTA a João Sinohara DA SILVA SOUSA. A smart experimental setup for vibration measurement and imbalance fault detection in rotating machinery. *Case Studies in Mechanical Systems and Signal Processing* [online]. 2016, 4, 8-18 [cit. 2020-06-03]. [https://doi.org/10.1016/j.cs](https://doi.org/10.1016/j.csmssp.2016.07.001) [mssp.2016.07.001](https://doi.org/10.1016/j.csmssp.2016.07.001). ISSN 23519886.
- <span id="page-42-2"></span>[15] *Analysis Definitions: Unbalance*. Mobius Institute. [online]. [b.r.] [cit. 2020-6-3]. Dostupné z: [https://www.mobiusinstitute.com/site2/item.asp](https://www.mobiusinstitute.com/site2/item.asp?LinkID=10001&iVibe=1&sTitle=Analysis%20Definitions)?LinkID=10001&i [Vibe=1&sTitle=Analysis%20Definitions](https://www.mobiusinstitute.com/site2/item.asp?LinkID=10001&iVibe=1&sTitle=Analysis%20Definitions)
- <span id="page-42-3"></span>[16] MONTE, Michael, Florian VERBELEN a Bram VERVISCH. *The use of orbitals and full spectra to identify misalignment* [online]. In: Springer International Publishing, 2014, 5 [cit. 2020-06-03]. DOI: 10.1007/978-3-319-04570-2\_24. ISBN 9783319007793. ISSN 2191-5644. Dostupné z: <https://biblio.ugent.be/publication/4296922>
- <span id="page-42-4"></span>[17] *Analysis Definitions: Misalignment*. Mobius Institute. [online]. [b.r.] [cit. 2020-6-3]. Dostupné z: [https://www.mobiusinstitute.com/site2/item.asp](https://www.mobiusinstitute.com/site2/item.asp?LinkID=10002&iVibe=1&sTitle=Analysis%20Definitions)?LinkID=1000 [2&iVibe=1&sTitle=Analysis%20Definitions](https://www.mobiusinstitute.com/site2/item.asp?LinkID=10002&iVibe=1&sTitle=Analysis%20Definitions)
- <span id="page-42-5"></span>[18] *Looseness: Structural looseness*. Mobius Institute. [online]. [b.r.] [cit. 2020-6-3]. Dostupné z: [https://www.mobiusinstitute.com/site2/item.asp](https://www.mobiusinstitute.com/site2/item.asp?LinkID=8020&iVibe=1&sTitle=Looseness)?LinkID=8020&i [Vibe=1&sTitle=Looseness](https://www.mobiusinstitute.com/site2/item.asp?LinkID=8020&iVibe=1&sTitle=Looseness)
- <span id="page-42-6"></span>[19] WEISSTEIN, Eric W. *Discrete Fourier Transform*. MathWorld–A Wolfram Web Resource. [online]. [b.r.] [cit. 2020-6-4]. Dostupné z: [https://mathworld.wolfram.co](https://mathworld.wolfram.com/DiscreteFourierTransform.html) [m/DiscreteFourierTransform.html](https://mathworld.wolfram.com/DiscreteFourierTransform.html)
- <span id="page-42-7"></span>[20] WEISSTEIN, Eric W. *Fast Fourier Transform*. MathWorld–A Wolfram Web Resource. [online]. [b.r.] [cit. 2020-6-4]. Dostupné z: [https://mathworld.wolfram.co](https://mathworld.wolfram.com/FastFourierTransform.html) [m/FastFourierTransform.html](https://mathworld.wolfram.com/FastFourierTransform.html)
- <span id="page-42-8"></span>[21] *Instrument Fundamentals: Understanding FFTs and Windowing*. National Instruments, 15 s. [online]. [b.r.] [cit. 2020-6-4]. Dostupné z: [https://download.ni.com/](https://download.ni.com/evaluation/pxi/Understanding%20FFTs%20and%20Windowing.pdf) [evaluation/pxi/Understanding%20FFTs%20and%20Windowing.pdf](https://download.ni.com/evaluation/pxi/Understanding%20FFTs%20and%20Windowing.pdf)
- <span id="page-42-9"></span>[22] SCHALDENBRAND, Peter. *Window Types: Hanning, Flattop, Uniform, Tukey, and Exponential*. In: SIEMENS Simcenter [online]. 2019-8-29 [cit. 2020-6-4]. Dostupné z: [https://community.sw.siemens.com/s/article/window-types-hanning-flat](https://community.sw.siemens.com/s/article/window-types-hanning-flattop-uniform-tukey-and-exponential) [top-uniform-tukey-and-exponential](https://community.sw.siemens.com/s/article/window-types-hanning-flattop-uniform-tukey-and-exponential)
- <span id="page-42-10"></span>[23] *Direct Memory Access (DMA) FIFOs*. In: National Instruments: LabVIEW Communications System Design Suite 5.0 Manual [online]. 2020-2-27 [cit. 2020-6-4]. Dostupné z: [https://www.ni.com/documentation/en/labview-comms/latest/fpga-targ](https://www.ni.com/documentation/en/labview-comms/latest/fpga-targets/dma-fifos/) [ets/dma-fifos/](https://www.ni.com/documentation/en/labview-comms/latest/fpga-targets/dma-fifos/)
- <span id="page-43-0"></span>[24] *How DMA Transfers Work (FPGA Module)*. In: National Instruments: LabVIEW 2018 FPGA Module Help [online]. March 2018 [cit. 2020-6-4]. Dostupné z: [http:](http://zone.ni.com/reference/en-XX/help/371599P-01/lvfpgaconcepts/fpga_dma_how_it_works/) [//zone.ni.com/reference/en-XX/help/371599P-01/lvfpgaconcepts/fpga\\_dma](http://zone.ni.com/reference/en-XX/help/371599P-01/lvfpgaconcepts/fpga_dma_how_it_works/) [\\_how\\_it\\_works/](http://zone.ni.com/reference/en-XX/help/371599P-01/lvfpgaconcepts/fpga_dma_how_it_works/)
- <span id="page-43-1"></span>[25] Audacity Team. *Audacity®* [software]. Version 2.4.1. 2020-5-21 [prístup 8. júna 2020] Dostupné z: <https://www.audacityteam.org/>
- <span id="page-43-2"></span>[26] WEISSTEIN, Eric W. *Fourier Series*. MathWorld–A Wolfram Web Resource. [online]. [b.r.] [cit. 2020-6-10]. Dostupné z: [https://mathworld.wolfram.com/Fourie](https://mathworld.wolfram.com/FourierSeries.html) [rSeries.html](https://mathworld.wolfram.com/FourierSeries.html)
- <span id="page-43-3"></span>[27] HOKANSON, Jim. *TDMS Reader* [software]. Version 2.5. 2018-12-20 [prístup 10. júna 2020] Dostupné z: [https://www.mathworks.com/matlabcentral/fileexchan](https://www.mathworks.com/matlabcentral/fileexchange/30023-tdms-reader) [ge/30023-tdms-reader](https://www.mathworks.com/matlabcentral/fileexchange/30023-tdms-reader)
- <span id="page-43-4"></span>[28] OSTREM, Julie, Jeff FIELDS. *A principles of voice production tutorial series: The Spectrograph and Spectral Analysis* [online]. In: National Center for Voice and Speech Tutorials, [cit. 2020-6-10] Dostupné z: [http://www.ncvs.org/ncvs/tutorials/vo](http://www.ncvs.org/ncvs/tutorials/voiceprod/tutorial/spectral.html) [iceprod/tutorial/spectral.html](http://www.ncvs.org/ncvs/tutorials/voiceprod/tutorial/spectral.html)
- [29] myRIO Student Embedded Device. In: *National Instruments products* [online]. [cit. 2020-6-10] Dostupné z: [https://www.ni.com/en-gb/shop/select/myrio-student](https://www.ni.com/en-gb/shop/select/myrio-student-embedded-device) [-embedded-device](https://www.ni.com/en-gb/shop/select/myrio-student-embedded-device)
- [30] Primary/Secondary Signals on MXP Connectors A and B. In: *NI myRIO-1900 USER GUIDE AND SPECIFICATIONS* [online]. [cit. 2020-6-10] Dostupné z: [http://ww](http://www.ni.com/pdf/manuals/376047c.pdf) [w.ni.com/pdf/manuals/376047c.pdf](http://www.ni.com/pdf/manuals/376047c.pdf)
- [31] AliasingSines. In: Moxfyre, *wikimedia.org* [online]. 2009-4-21, [cit. 2020-6-10] Dostupné z: <https://commons.wikimedia.org/wiki/File:AliasingSines.svg>
- [32] This spectrum is a textbook example of a cracked or broken tooth when two gears are meshing together. In: OVERTON, Brian, *plantservices.com* [online]. 2019-9-25, [cit. 2020-6-10] Dostupné z: [https://www.plantservices.com/articles/2019/ge](https://www.plantservices.com/articles/2019/get-better-insights-from-your-vibration-data/) [t-better-insights-from-your-vibration-data/](https://www.plantservices.com/articles/2019/get-better-insights-from-your-vibration-data/)
- [33] Engine Alignment. In: *Mechanical Engineering* [online]. 2009-2-21, [cit. 2020-6-10] Dostupné z: [http://mech-engineer.blogspot.com/2009/02/engine-alignment.](http://mech-engineer.blogspot.com/2009/02/engine-alignment.html) [html](http://mech-engineer.blogspot.com/2009/02/engine-alignment.html)
- [34] Signal windowing. In: *Texas Instruments Youtube channel* [online]. 2018-2-16, [cit. 2020-6-10] Dostupné z: [https://www.youtube.com/watch](https://www.youtube.com/watch?v=dCeHOf4cJE0)?v=dCeHOf4cJE0
- [35] Data Transfer Using FIFOs. In: *National Instruments: LabVIEW Commu-nications System Design Suite 5.0 Manual* [online]. 2020-2-27, [cit. 2020-6-10] Dostupné z: [https://www.ni.com/documentation/en/labview-comms/latest/fpga-target](https://www.ni.com/documentation/en/labview-comms/latest/fpga-targets/data-transfer-using-fifos/) [s/data-transfer-using-fifos/](https://www.ni.com/documentation/en/labview-comms/latest/fpga-targets/data-transfer-using-fifos/)
- [36] Butterworth filter magnitude response. In: *LabVIEW filter configuration*. [cit. 2020-6-10]

# <span id="page-44-0"></span>**Zoznam obrázkov**

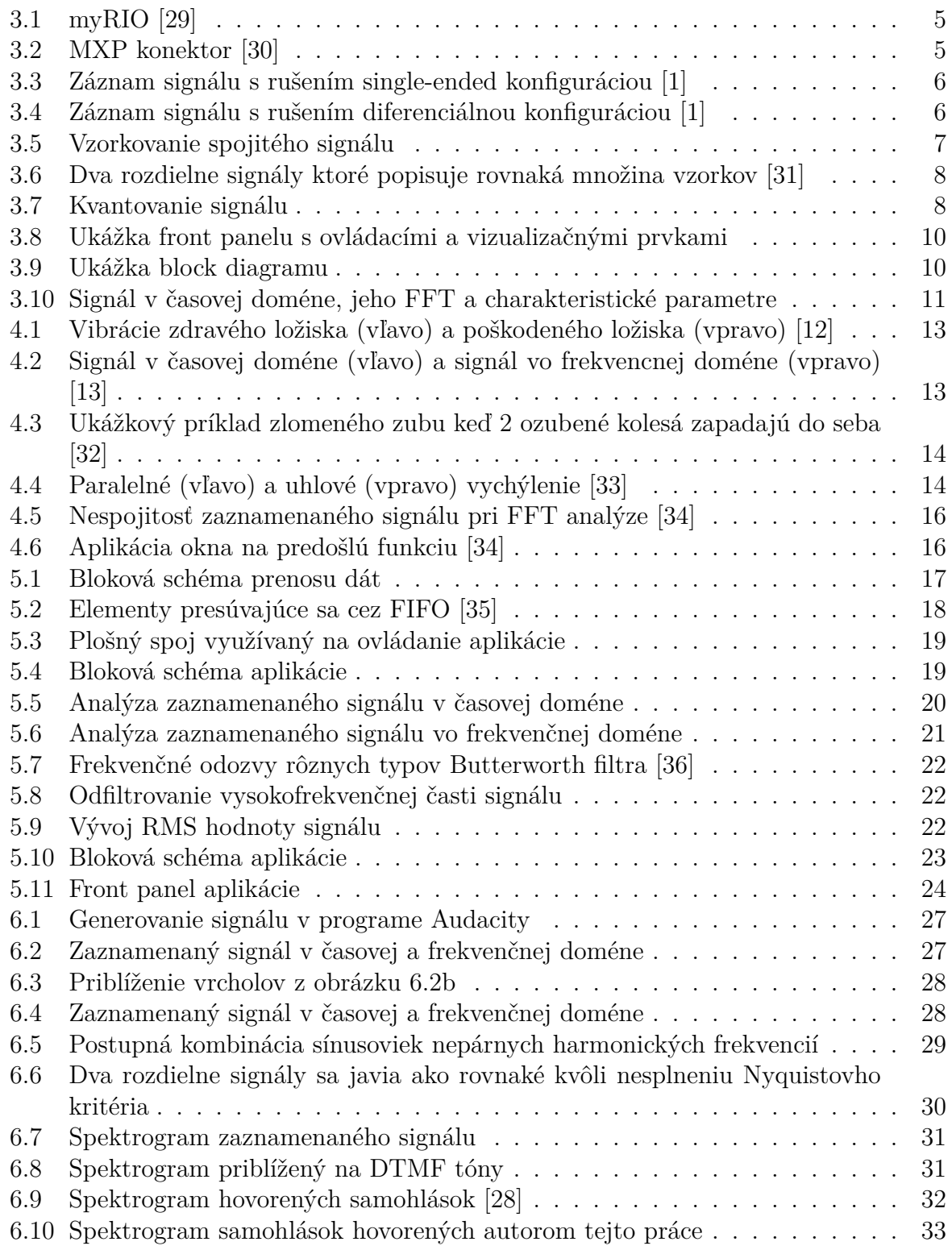

# **Zoznam použitých skratiek a symbolov**

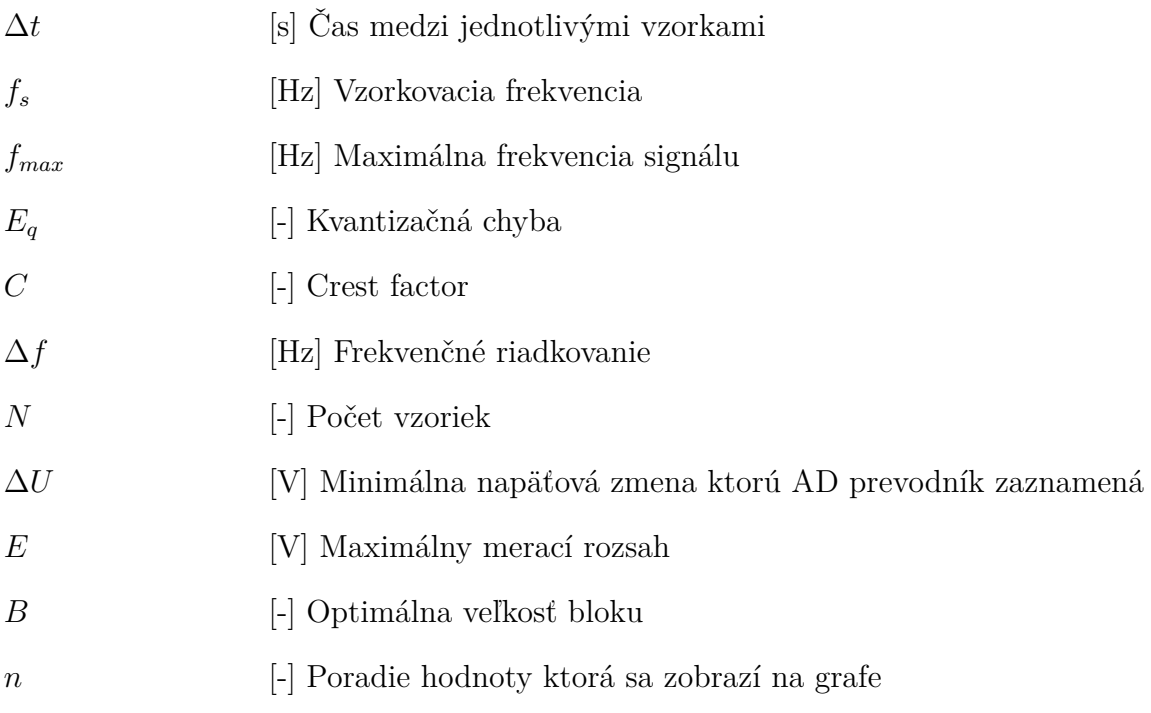